Il inisterio de Salvd Secretaría de Políticas Regulación e Institutos . *A. S. M. A.T* 

#### $87R$ DISPOSICIÓN Nº

**BUENOS AIRES,** 

## $0.4$  AGO 2016

VISTO el Expediente Nº 1-47-3110-628-16-3 del Registro de esta Administración Nacional de Medicamentos, Alimentos y Tecnología Médica (ANMAT), y

#### CONSIDERANDO:

Que por las presentes actuaciones CENTRO DE SERVICIOS HOSPITALARIOS S.A. solicita se autorice la inscripción en el Registro Próductores y Productos de Tecnología Médica (RPPTM) de esta Administración Nacional, de un nuevo producto médico.

Que las actividades de elaboración y comercialización de productos médicos se encuentran contempladas por la Ley 16463, el Decreto 9763/64, y MERCOSUR/GMC/RES. Nº 40/00, incorporada al ordenamiento jurídico nacional por Disposición ANMAT Nº 2318/02 (TO 2004), y normas complementarias.

Que consta la evaluación técnica producida por la Dirección Nacional de Productos Médicos, en la que informa que el producto estudiado reúne los requisitos técnicos que contempla la norma legal vigente, y que los establecimientos declarados demuestran aptitud para la elaboración y el control de calidad del producto cuya inscripción en el Registro se solicita.

1

 $878$ 

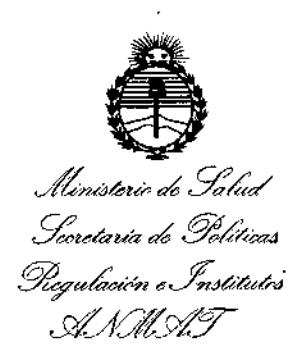

DISPOSICIÓN Nº

Que corresponde autorizar la inscripción en el RPPTM del producto médico objeto de la solicitud.

Que se actúa en virtud de las facultades conferidas por el Decreto Nº 1490/92 y el Decreto Nº 101 del 16 de Diciembre de 2015.

#### Por ello;

EL ADMINISTRADOR NACIONAL DE LA ADMINISTRACIÓN NACIONAL DE MEDICAMENTOS, ALIMENTOS Y TECNOLOGÍA MÉDICA

#### DISPONE:

ARTÍCULO 1º.- Autorízase la inscripción en el Registro Nacional de Productores y Productos de Tecnología Médica (RPPTM) de la Administración Nacional de Medicamentos, Alimentos y Tecnología Médica (ANMAT) del producto médico marca MINDRAY, nombre descriptivo MONITOR MULTIPARAMETRICO y<sub>i</sub> nombre técnico SISTEMAS DE MONITOREO FISIOLOGICO, de acuerdo con lo solicitado por CENTRO DE SERVICIOS HOSPITALARIOS S.A., con los Datos Identificatorios Característicos que figuran como Anexo en el Certificado de Autorización e Inscripción en el RPPTM, de la presente Disposición y que forma parte integrante de la misma.

ARTÍCULO 2º .- Autorízanse los textos de los proyectos de rótulo/s y de instrucciones de uso que obran a fojas 10 y 11 a 44 respectivamente.

 $\overline{2}$ 

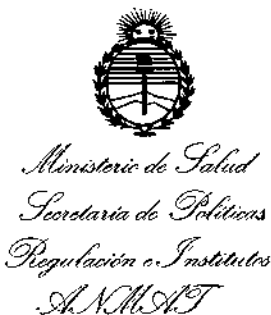

DISPOSICIÓN Nº

ARTÍCULO 3º. - En los rótulos e instrucciones de uso autorizados deberá figurar la leyenda: Autorizado por la ANMAT PM-1198-86, con exclusión de toda otra leyenda no contemplada en la normativa vigente.

ARTÍCULO 4º .- La vigencia del Certificado de Autorización mencionado en el Artículo 1º será por cinco (5) años, a partir de la fecha impresa en el mismo.

ARTÍCULO 5º .- Regístrese. Inscríbase en el Registro Nacional de Productores y Productos de Tecnología Médica al nuevo producto. Por el Departamento de Mesa de Entrada, notifíquese al interesado, haciéndole entrega de copia autenticada de la presente Disposición, conjuntamente con su Anexo, rótulos e instrucciones de uso autorizados. Gírese a la Dirección de Gestión de Información Técnica a los fines de confeccionar el legajo correspondiente. Cumplido, archívese.

Expediente Nº 1-47-3110-628-16-3

DISPOSICIÓN Nº

fe

Dr. Roberte Ledi Subadministrador Nacional  $A.N.M.A.T.$ 

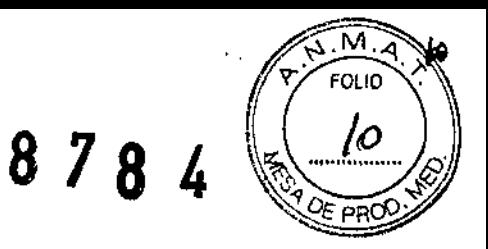

## ANEXO III B: PROYECTO DE RÓTULOS

04 A60 2016

FABRICANTE: Shenzhen Mindray Bio-Medical Electronics Co., Ltd.

DIRECCIÓN: Mindray Building, Keji 12th Road South, Hi-tech Industrial Park, Nanshan, Shenzhen 518057 R.P. China.

**IMPORTADOR: Centro de Servicios Hospitalarios S.A.** 

DIRECCIÓN: Av. Córdoba 2300, Ciudad Autónoma de Buenos Aires, Argentina

PRODUCTO: Monitor multiparamétrico.

MODELO: IMEC15, IMEC5, IMEC6, IMEC7

**MARCA: Mindray** 

 $N/S$ :

FECHA DE FABRICACIÓN:

DIRECTOR TÉCNICO: Bioing. Yamil Adur

CONDICIÓN DE VENTA: Venta exclusiva a profesionales e instituciones sanitarias

**AUTORIZADO POR LA ANMAT - PM -1198-86** 

#### **CONDICINES AMBIENTALES:**

Temp: operación 0 a 40°C, almacenamiento -20 a 60°C

Hum: operación 15 a 95% almacenamiento 10 a 95%

CENTRO DE SERVICIOS HOSPITALAMIOS S.A. H. PABLO P QUERAS PRESIDENTE

CENTRO DE SEBVICEES HOSPIT L SU. S.A. YAMIL ADUR

 $\ddot{\phantom{a}}$ 

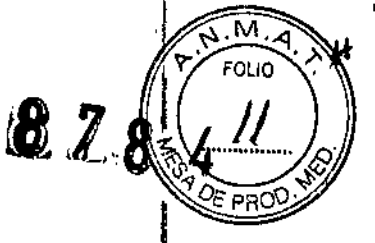

## ANEXO III B: INSTRUCCIONES DE USO 0 4 AGO 2016

3.1. Las indicaciones contempladas en el ítem 2 de éste reglamento (Rótulo), salvo las que figuran en los item 2.4 y 2.5;

FABRICANTE: Shenzhen Mindray Bio-Medical Electronics Co., Ltd.

DIRECCIÓN: Mindray Building, Keji 12th Road South, Hi-tech Industrial Park, Nanshan, Shenzhen 518057 R.P. China.

**IMPORTADOR: Centro de Servicios Hospitalarios S.A.** 

DIRECCIÓN: Av. Córdoba 2300, Ciudad Autónoma de Buenos Aires, Argentina

PRODUCTO: Monitor multiparamétrico.

MODELO: IMEC15, IMEC5, IMEC6, IMEC7

**MARCA: Mindray** 

Ĵ.

DIRECTOR TÉCNICO: Bioing. Yamil Adur

**CONDICIÓN DE VENTA:** Venta exclusiva a profesionales e instituciones sanitarias

**AUTORIZADO POR LA ANMAT - PM -1198-86** 

**PRESIDENTE** 

**CONDICINES AMBIENTALES DE ALMACENAMIENTO:** 

Temp: operación 0 a 40°C, almacenamiento -20 a 60°C Hum/operación\15 a 95% almacenamiento 10 a 95% **FRARO BE SERVICIOS** HOSPITALANIOS S.A. H. PABLO P QUERAS

**CENTRO DE SERVICIO** HOSPIT LAB'D: S.A. YAMIL ADUR

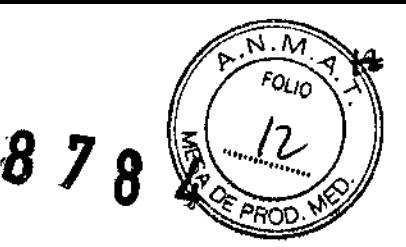

3.2. Las prestaciones contempladas en el ítem 3 del Anexo de la Resolución GMC N° *72/98* que dispone sobre los Requisitos Esenciales de Seguridad y Eficacia de los Productos Médicos y los posibles efectos secundarios no deseados;

#### Prestaciones

•

!

Los monitores de paciente iMEC están diseñados para monitorizar, visualizar, revisar, almacenar y transferir diversos parámetros fisiológicos, como ECG, frecuencia cardíaca (FC), respiración (Resp), temperatura (Temp), saturación de oxígeno y pulso (Sp02), frecuencia del pulso (PR), presión sanguínea no jnvasiva (PNI), presión sanguínea invasiva (PI), gasto cardíaco (GC), dióxido de carbono (C02) y gas anestésico (GA) (solo para iMEC15S/iMEC15). Estos monitores deben ser usados por profesionales clínicos en instalaciones sanitarias o por personal bajo su supervisión.

#### ADVERTENCIAS:

- Este equipo se ha diseñado para utilizarlo con un solo paciente cada vez .
- Antes de poner en marcha el sistema, el operador debe comprobar que el equipo, los cables de conexión y los accesorios funcionan correctamente y se encuentran en buen estado.
- Para evitar la posibilidad de una descarga eléctrica, este equipo solo debe conectarse a una fuente de alimentación con toma de tierra de protección. Si la instalación no proporciona un conductor de conexión a tierra de protección, desconecte el monitor de la red eléctrica y hágalo funcionar con la batería, si es posible.
- Para evitar peligros de explosión, no utilice el equipo en presencia de entornos enriquecidos con oxígeno, sustancias anestésicas inflamables u otros agentes inflamables (como gasolina). Utilice y guarde el equipo en las condiciones ambientales especificadas. Es posible que el monitor y los accesorios no cumplan las especificaciones de rendimiento debido al paso del tiempo o a su almacenamiento o uso fuera de los intervalos de temperatura y humedad especificados.
- No abra las carcasas del equipo. Todas las operaciones de servicio y actualizaciones futuras sólo debe realizarlas personal formado y autorizado por nuestra empresa.
- No toque a los pacientes durante la desfibrilación. Podrían producirse lesiones graves o, incluso, la muerte.
- No se base exclusivamente en el sistema de alarmas acústicas para monitorizar a un paciente. El ajuste del volumen de la alarma a un nivel inferior o a cero puede resultar peligroso para el paciente. Recuerde que los ajustes de la alarma deben personalizarse según las distintas situaciones del paciente y mantener vigilado al paciente en todo momento resulta la forma más fiables para realizar una supervisión segura.
- La información fisiológica y los mensajes de alarma que aparecen en el equipo sirven sólo de referencia y no pueden utilizarse directamente para la interpretación de diagnósticos.
- Para evitar que se produzca una desconexión inadvertida, coloque todos los cables para evitar cualquier peligro de impedimento. Enrolle y asegure el exceso de [os cables para reducir el riesgo de enredos o estrangulación por parte de los pacientes el personal.
- *t.* • Cuando deseche el material de embalaje, asegúrese de seguir la legislación de control de desechos aplicable y manténgalo fuera del alcance de los niños.
	- Asegú reserde que el monitor de paciente recibe energía eléctrica de forma continua mientras está funcionamiento. Una interrupción repentina del suministro eléctrico puede provocar la pérdida de los datos del paciente.
		- No toque las palites metálicas del equipo o conectores si están en contacto con el <sup>த</sup>@ñt©? @ē የታይፅ/ft!@pio, el paciente podría sufrir lesiones.<br>HCS<sup>≈</sup> 1/U2 LiCS S.A. -<br>- <del>'W^P- P+ C</del>ot RAS

**PENTDE DE TREAT COLERAS**<br>PRESIDENTE HUSPIT L'SERIE.

~

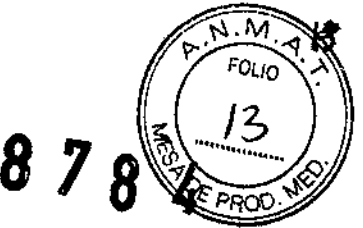

• Nunca mezcle electrodos de paciente de distintos tipos o diferentes fabricantes. Los metales diferentes u otras incompatibilidades pueden causar variaciones considerables de los valores de referencia y puede aumentar el tiempo de recuperación de trazado tras la desfibriJación.

#### PRECAUCIONES:

•

J

- Para garantizar la seguridad del paciente, utilice exclusivamente las piezas y accesorios especificados en este manual.
- Cuando finalice la vida útil del equipo y sus accesorios, éstos deberán desecharse según las instrucciones que regulan la eliminación de tales productos. Si tiene alguna duda relativa a la eliminación del equipo, póngase en contacto con nosotros.
- Los campos eléctricos y magnéticos pueden interferir en el correcto rendimiento del equipo. Por esta razón, asegúrese de que todos los dispositivos externos utilizados cerca del equipo cumplen los requisitos de CEM relevantes. Entre las posibles fuentes de interferencia se incluyen los teléfonos móviles, los equipos de rayos X y los dispositivos RMN, pues éstos pueden emitir niveles elevados de radiación electromagnética.
- Antes de conectar el equipo a la red eléctrica, compruebe que los índices de voltaje y frecuencia de la red eléctrica sean los mismos que los que se indican en la etiqueta del equipo o en este manual.
- Instale o traslade el equipo correctamente para evitar daños causados por caídas. golpes, vibraciones fuertes u otras fuerzas mecanicas.
- Seque el equipo de inmediato en caso que llueva o se pulverice agua.

3.3. Cuando un producto médico deba instalarse con otros productos médicos '0 conectarse a los mismos para funcionar con arreglo a su finalidad prevista, debe ser provista de información suficiente sobre sus caracterfsticas para identificar los productos médicos que deberán utilizarse a fin de tener una combinación segura;

#### 1- Monitorización de ECG:

#### Preparación del paciente y colocaciÓn dc los electrodos

1. Prepare la piel del paciente. La piel se debe preparar adecuadamente para que el electrodo obtenga una señal de buena calidad, ya que la piel no es buena conductora de la electricidad. Para preparar adecuadamente la piel, elija zonas lisas y, a continuación, lleve a cabo este procedimiento:

- Afeite las zonas cutáneas seleccionadas.
- Frote suavemente la superficie cutánea de las zonas seleccionadas para eliminar las células muertas.
- Limpie a fondo la zona con agua con jabón. No se recomienda el uso de éter o alcohol puro porque secan la piel y aumentan la resistencia.
- Seque la piel por completo antes de colocar los electrodos.

2. Conecte las pinzas o los elementos de sujeción a los electrodos antes de colocarlos.

3. Coloque los electrodos en el paciente.

4. Conecte el cable del electrodo al cable del paciente y, a continuación, conecte el cable del paciente al conector de ECG.

#### Selección de la colocación de la derivación AHA o IEC

 $\tau$  . 1. <sub>I</sub>Seleccione la ventana de parámetros o el área de ondas de ECG para acceder al menú  $[A]$  $\psi$  at de ECG].

theo of servicios  $HCS$ ,  $m_{\rm L}$ ,  $m_{\rm S}$  S.A. H. P. BL'T F OULBAS I'R~510£Nl ~

 $\frac{1}{2}$ 

por armona<br>بسيل أ*ور</del>* 

tentro de Servici HOSPIT LAB B. B. M.

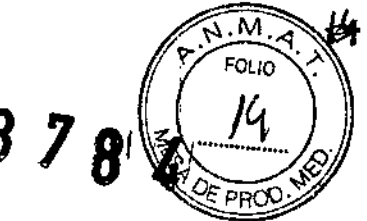

2. Seleccione [Otros]->[Conjunt deriv] y después seleccione [3 deriv], [5 deriv], [12 deriv] o [Autom] en función de los electrodos aplicados.

Seleccione [Menú principal]→[Mantenimiento >>]→[Mantenimiento por usuario >>]→introduzca la contraseña necesaria.

4. Seleccione [Otros >>]→[Norma ECG] y, a continuación, seleccione [AHA] o [IEC] en función de la norma aplicada al hospital.

Colocación de [as derivaciones de ECG

Las ilustraciones de colocación de los electrodos de este capítulo adoptan la norma AHA.

Colocación de electrodos de 3 hilos conductores

A continuación, se muestra una configuración de electrodos cuando se utilizan tres conductores:

- Colocación de RA: justo debajo de la clavícula y cerca del hombro derecho.
- Colocación de LA: justo debajo de la clavícula y cerca del hombro izquierdo.
- ~ Colocación de LL: en la parte inferior izquierda del abdomen.

Colocación de electrodos de 5 hilos conductores

A continuación, se muestra una configuración de electrodos cuando se utilizan cinco conductores:

- Colocación de RA: justo debajo de la clavícula y cerca del hombro derecho.
- Colocación de LA: justo debajo de la clavícula y cerca del hombro izquierdo.
- Colocación de RL: en la parte inferior derecha del abdomen.
- Colocación de LL: en la parte inferior izquierda del abdomen.
- Colocación de V: en el tórax.  $\overline{a}$
- 

 $\overline{\mathcal{L}}$ 

J

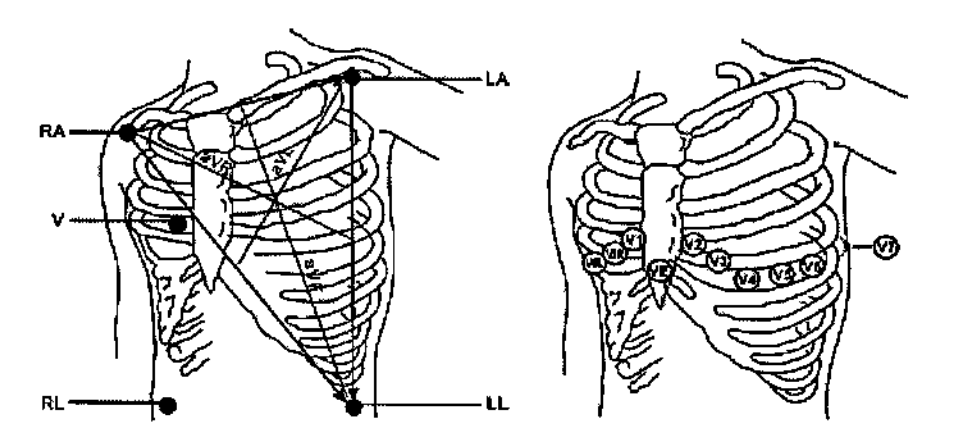

El electrodo precordial (V) se puede colocar en una de las posiciones siguientes:

- Colocación de V1: en el cuarto espacio intercostal, en el borde derecho del esternón. I
- Colocación de V2: en el cuarto espacio intercostal, en el borde izquierdo del esternón
- Colocación de V3: en el centro, entre las posiciones de los electrodos V2 y V4.
- Colocación de V4: en el quinto espacio intercostal, en la línea medioclavicular izquierda.
- Colocación de V5: en la línea axilar anterior izquierda, en horizontal con la posición del electrodo V4.
- Colocación de V6: en la línea media axilar izquierda, en horizontal con la posición del electrodo V4.
- Coloeacion de V3R-V6R: en el lateral derecho del tórax, en las posiciones correspondientes al lado izquierdo.
- $C\phi$ locación de  $VE$ : sobre la apófisis xifoides.
- Colocación de  $\sqrt{7}$ : en la parte posterior del tórax, en la línea axilar posterior izquierdà, en el quinto espacio intercostal.

CENTRO D- SERVICIOS

 $A \rightarrow B \rightarrow F \rightarrow C \rightarrow A$ .<br>*Here* Bin Folkaas  $r_{\text{B}}$ ;  $r_{\text{B}}$ ; YAMIL ADUR

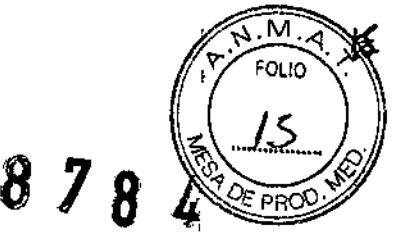

j

Colocación de V7R: en la parte posterior del tórax, en la línea axilar posterior derecha, en el quinto espacio intercostal.

¡ Colocación de electrodos de <sup>12</sup> hilos conductores (solo para iMC15S/iMC15): I El ECG de 12 derivaciones utiliza diez electrodos, que se coJocanen las cuatro extremidades del paciente y en el tórax. Los electrodos de las extremidades deben colocarse en zonas cutáneas suaves, mientras que los electrodos del tórax se colocan de acuerdo con las preferencias del médico.

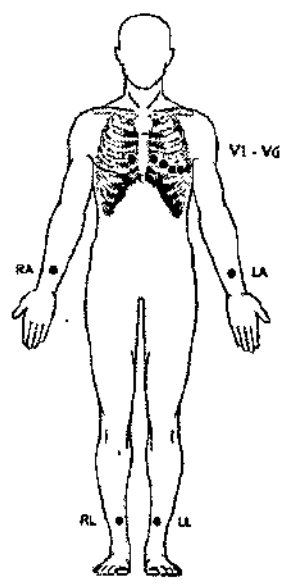

#### Colocación de derivaciones para pacientes quirúrgicos 1

El área quirúrgica debe tenerse en cuenta al colocar los electrodos en un paciente quirúrgico. Por ejemplo, para una intervención a corazón abierto, los electrodos torácicos pueden colocarse en los laterales o en la espalda. Para reducir los artefactos y las interferencias con las unidades electroquirúrgicas, los electrodos de las extremidades pueden colocarse próximas a los hombros y en el abdomen inferior, y los electrodos torácicos en el lateral izquierdo a Ila altura de la línea torácica media. No coloque los electrodos en la parte superior de brazo. De lo contrario, la onda de ECG será muy pequeña. 1

#### 2- Monitorización de la respiración (Resp):

#### Colocación de electrodos de respiración:

Como la piel no es buena conductora de la electricidad, es necesario prepararla para conseguir una señal de respiración correcta. Para obtener información acerca de cómo preparar la piel, puede consultar la sección acerca de ECG.

Como la medición de respiración adopta la colocación estándar de ECG, puede utilizar diferentes cables-de-ECG (3 ó 5 derivaciones). Puesto que la señal de respiración se mide entre dos electrodos de ECG, si se aplica una colocación estándar de electrodos de ECG, los dos electrodos deberían ser RA y LA de ECG de la derivación I o RA y LL de ECG de la<br>derivación II.  $\frac{1}{2}$  . The derivation I is a set of  $\frac{1}{2}$ 

 $\overline{a}$ **ENTRO DE SERVICIOS**<br>HOS?"TAL;'' os S,A.<br>- H, P, BLO F QUERAS P, BLO F QUERAS **TENTRO DE SERVA**<br>En sidente

•

os *J* 

PR.SIDENTE *HOSPIT <sup>L</sup> ~,;;* J; t.;\ YAMIL ADUR!

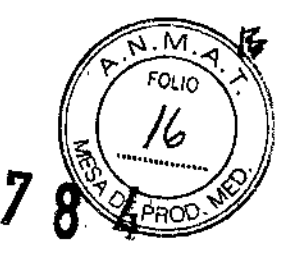

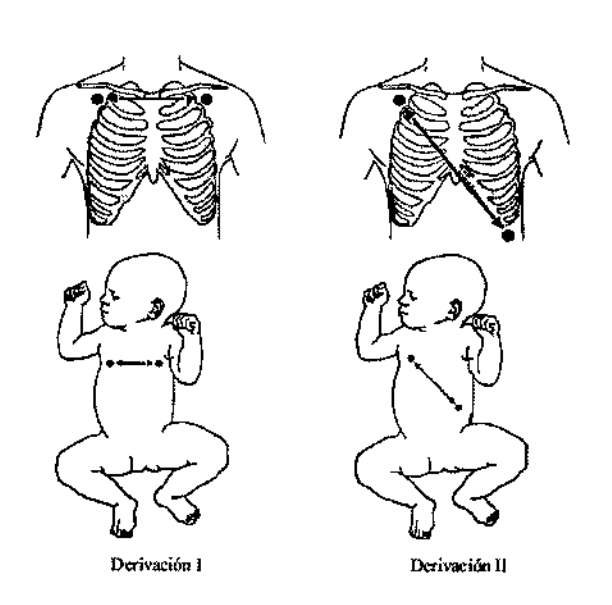

Optimización de la colocación de derivaciones para respiración

Si desea medir la respiración y va ha comenzado a medir el ECG, es posible que tenga que optimizar la colocación de los dos electrodos entre los que se medirá la respiración. La modificación de las posiciones estándar de los electrodos de ECG provoca cambios en la

onda de ECG y puede influir en la interpretación de ST y de arritmias.

#### 3- Monitorización de FP:

El dato numérico del pulso cuenta las pulsaciones arteriales que resultan de la actividad mecánica del corazón. Puede visualizar un pulso de cualquier SpO2 medido o cualquier presión arterial.

#### 4- Monitorización de SpO2:

Para identificar el módulo SpO2 incorporado al monitor de paciente, vea el color del conector de SpO2 y el logotipo de la empresa incluido en el monitor de paciente. El color del conector del cable corresponde con la empresa y se muestra como sigue:

Módulo SpO2 de Mindray: un conector azul sin logotipo.

Módulo de SpO2 de Masimo: un conector morado con un logotipo de Masimo SET.

Módulo de SpO2 Nellcor: un conector gris con un logotipo de Nellcor.

Los conectores para estos tres sensores de SpO2 no son intercambiables.

#### Aplicación del sensor

- 1. Seleccione un sensor apropiado según el tipo de módulo, la categoría del paciente y el peso.
- 2. Quite el esmalte de uñas del lugar de aplicación.
- 3. Coloque el sensor en el paciente.

4. Seleccione un cable adaptador adecuado según el tipo de conector y enchufe este cable al conector de SpO2.

5. Conecte el cable del sensor al cable adaptador.

#### 5- Monitorización de PNI:

#### 1. Encienda el monitor.

2. Compraebe que la categoría del paciente sea la correcta. Si no lo es, seleccione la tecla de acceso/rápido [Ajuste pacien]→[Datos del paciente]→[Cat pacien] y establezca la categoría del paciente en [Adulto], [Rediátrico] o [Neonato].

3. Conecte los tubos de aire al conector de PNI del monitor de paciente.

4. Selegcione un manguito del tamaño apropiado y aplíquelo del modo siguiente:

Midgial metro de la extremidad del paciente.

#### $-68$  S.A. ぶいこ H. PABL ) I QULRAS

PRESIDENTE

**CENTRO DE SEBVI** HOBPIT 145 311 YAMIL ACUR

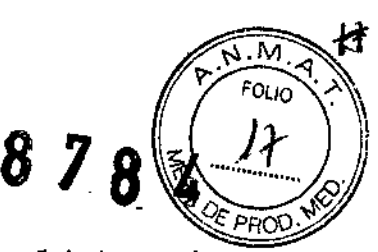

Seleccione un manguito apropiado a partir de la circunferencia de extremidad señalada en el manguito. La anchura del manguito debe equivaler al 40% del perímetro de la extremidad (el 50% en recién nacidos) o a 2/3 de la longitud de la parte superior del brazo. La parte inflable del manguito debe cubrir del 50 al 80% de la extremidad como mínimo.

Aplique el manguito a la parte superior del brazo o de la pierna del paciente y asegúrese de que la marca  $\Phi$  del manguito coincide con la ubicación de la arteria.

El manguito no debe apretar demasiado la extremidad. Pueden producirse cambios de color o isquemias en las extremidades. Asegúrese de que el extremo del manguito queda dentro del rango marcado. Asegúrese de que el extremo del manguito queda dentro del intervalo de la marca <->.

5. Conecte el manguito a los tubos de aire y compruebe que los tubos de aire no estén comprimidos ni retorcidos. El aire debe pasar sin ningún tipo de obstáculo a través de los tubos.

#### 6. Monitorización de la temperatura:

1. Seleccione una sonda adecuada para el paciente de acuerdo con el tipo de paciente y el lugar de medición.

- 2. Si está utilizando una sonda desechable, conecte la sonda al cable de temperatura.
- 3. Conecte la sonda o el cable de temperatura al conector de temperatura.
- 4. Conecte correctamente la sonda al paciente.
- 5. Compruebe que los ajustes de alarmas son los adecuados para el paciente.

#### 7. Monitorización de PI: I

,

,

Para evitar lecturas de presión imprecisas, el monitor necesita una puesta a cero válida. Ponga a cero el transductor de acuerdo con la politica del hospital (una vez al día como mínimo). . Ponga a cero el transductor cuando:

Utilice un nuevo transductor o cable adaptador.

Vuelva a conectar el cable del transductor al monitor.

Se reinicie el monitor.

Dude de las lecturas.

1. Cierre la llave de paso hacia el paciente.

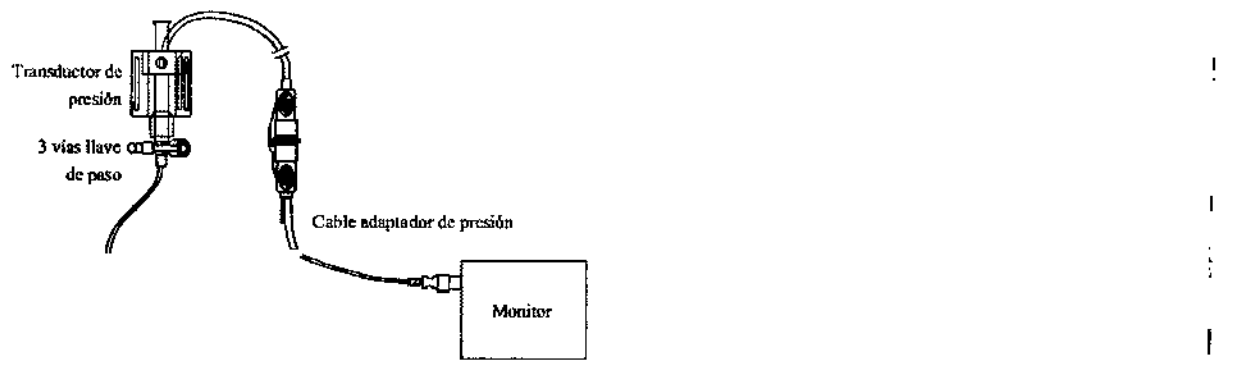

2. Permita la entrada a la presión atmosférica mediante la apertura de la llave de paso hacia el exterior.

3. En el menú de ajuste de la presión (por ejemplo, Art), seleccione [P cero art >>] $\rightarrow$ 

[P cero]. Durante la calibración a cero, el botón [P cero] aparece atenuado. Cuando finaliza la calibración a cero, vuelve a su estado original. Para ajustar a cero todos los canales de PI, seleccione la tecla de acceso directo [Rest. PI] y, a continuación, seleccione [P cero todos canales] en el meno emergente.

4. Una  $\cancel{p}$ ez finalizadà la calibración a cero, cierre la llave de paso hacia el exterior y abra la llave de paso hacia el paciente.

Ajuste de la medición de la presión CENTINO DE SERVICIOS HCS<sup>FITT</sup>L ' CS S.A. H. PI BL 1 F G. LHAS

 $\mathcal{E}^{(1)}$ 

/' **PENTRO DE SERVICE** HOGPIT [ $\cdot$  ]  $_1$ YAMIL AQUR I

ł

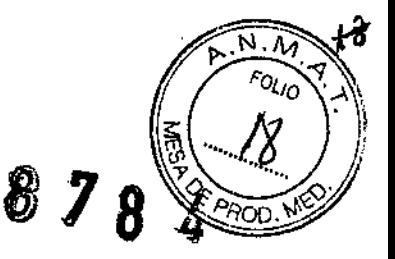

1. Conecte el cable de presión al conector PI.

2. Prepare la solución de purgado.

,

3. Purgue el sistema para eliminar todo el aire del sistema de tubos. Compruebe que el transductor y las llaves de paso no contengan burbujas de aire.

4. Conecte la vía de presión al catéter del paciente.

5. Coloque el transductor de forma que se encuentre al mismo nivel que el corazón del paciente, aproximadamente en la línea axilar media.

6. Seleccione la etiqueta apropiada.

7. Establezca el valor del transductor en cero.'Una vez finalizada la calibración a cero, cierre la llave de paso hacia el exterior y abra la llave de paso hacia el paciente.

#### 8- Monitorización del gasto cardíaco:

1. Conecte el cable de GC al conector de GC del monitor.

2. Interconecte el monitor del paciente, el catéter y la jeringuilla como se muestra a continuación. Compruebe que:

#### El catéter de PA se encuentra en su lugar en el paciente.

El cable de GC se encuentra conectado de forma adecuada al monitor

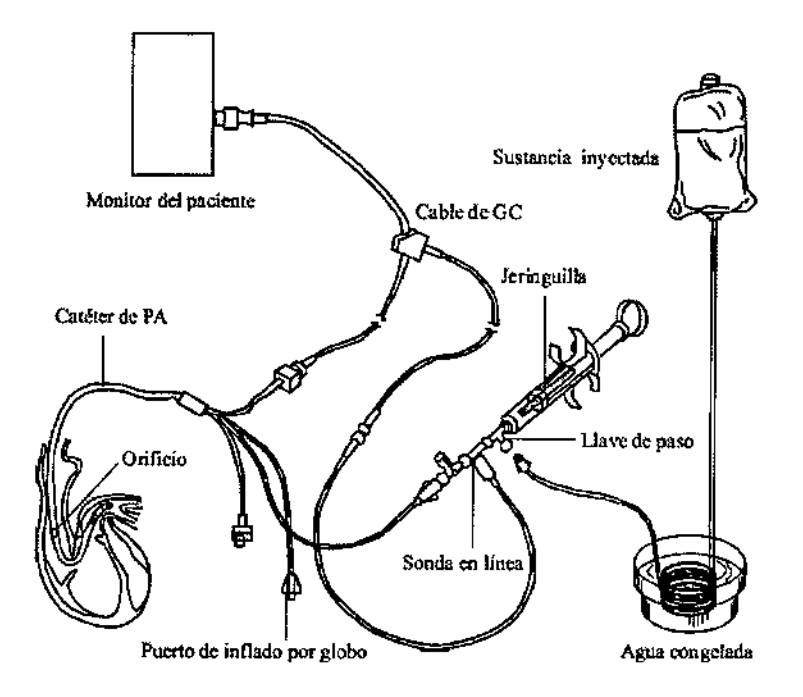

3. Seleccione la ventana de parámetros GC para acceder al menú [Ajuste de GC].

Compruebe que la altura y el peso son apropiados para el paciente. Modifiquelo si es  $n$ ecesario.  $\begin{bmatrix} 1 & 0 & 0 \\ 0 & 0 & 0 \\ 0 & 0 & 0 \\ 0 & 0 & 0 \\ 0 & 0 & 0 \\ 0 & 0 & 0 \\ 0 & 0 & 0 \\ 0 & 0 & 0 \\ 0 & 0 & 0 \\ 0 & 0 & 0 & 0 \\ 0 & 0 & 0 & 0 \\ 0 & 0 & 0 & 0 \\ 0 & 0 & 0 & 0 & 0 \\ 0 & 0 & 0 & 0 & 0 \\ 0 & 0 & 0 & 0 & 0 \\ 0 & 0 & 0 & 0 & 0 & 0 \\ 0 & 0 & 0 & 0 & 0 & 0 \\ 0 &$ 

4. En el menú [Ajuste de GC]:

- Compruebe que se ha introducido la constante de cómputo correcta. Consulte las instrucciones de uso del catéter de la arteria pulmonar para determinar el valor de [Const comp] según la temperatura y el volumen de la sustancia inyectable. Para cambiar la constante de cómputo, seleccione [Const comp] y, a continuación, introduzca el valor correcto. Cuando se utiliza un catéter nuevo, la constante de cómputo debe
- er valor correcto. Cuando se umiza un cateter nuevo, la constante de computo debe<br>ajustarse de acuerdo con las instrucciones de uso del fabricante.<br>A l'uste in automàtico en [Manual] o [Autom]. Si selecciona [Autom], el si ajustarse de acuerdo con las instrucciones de uso del fabricante.<br>Ajuste [A] automàtico] en [Manual] o [Autom]. Si selecciona [Autom], el sistema detecta selecciona [Manual], debe introducir manualmente la temperatura de inyección en [TI manual].
	- cristiablezca: [ModoSmedición] en [Manual] o [Autom]. En modo [Autom] elmonitor realiza ftiUt' 'áti¿iaRieFlt~la edición de GC tras establecer la temperatura sanguí.1ea i icia!. H. <sup>J</sup> [i1 <sup>f</sup> Q"I:RAS ~al .;-;:-

**FRO' BE-SERVI** *HO:;p/)'* ll,f, ,lo ..J:~ YAMIL ACL<sub>13</sub>

1

|<br>|<br>!

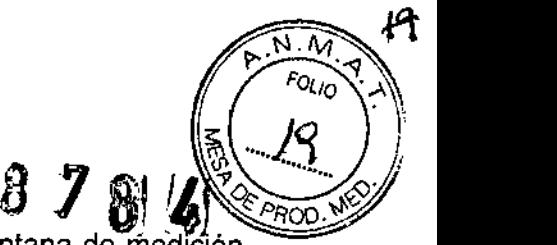

En modo [Manual], tiene que hacer clic en el botón [Iniciar] de la ventana de medición del GC cuando el monitor esté listo para una nueva medición de GC una medición de GC.

- 5. Seleccione [Abrir pantalla Gel para acceder a la ventana de mediciones de GC.
- 6. Proceda del siguiente modo.
	- En el modo de medición [Manual], seleccione el botón [Iniciar] y, a continuación, inyecte rápidamente la solución cuando vea el mensaje [Listo para nueva medición]. Como se muestra en la imagen anterior, durante la medición, se muestra la onda de termodilución medida. Al final de la medición, la onda de termodilución se transfiere a una de las seis ventanas de medición y el monitor le indica que espere durante Un periodo de tiempo concreto antes de iniciar una medición nueva.
	- En el modo de medición [Autom], el monitor toma mediciones de GC de forma consecutiva y automática sin necesidad de pulsar el botón [Iniciar] entre dos mediciones. Es posible realizar una nueva medición por termodilución en cuanto la indicación [Inyecte ya} aparece en la pantalla. El monitor de paciente detecta automáticamente más mediciones por termodilución.
- 7. Realice de 3 a 5 mediciones individuales consecutivas tal como se explica en el paso 6.

#### 9- Medición de **la** temperatura sanguínea: j

Como se muestra a continuación, la temperatura sanguínea se mide con un sensor de temperatura en el extremo distal del catéter en la arteria pulmonar. Durante las mediciones de' GC, las alarmas de la temperatura sanguínea se eliminan para evitar falsas alarmas. Éstas se recuperarán tan pronto como finalicen las mediciones de GC. :

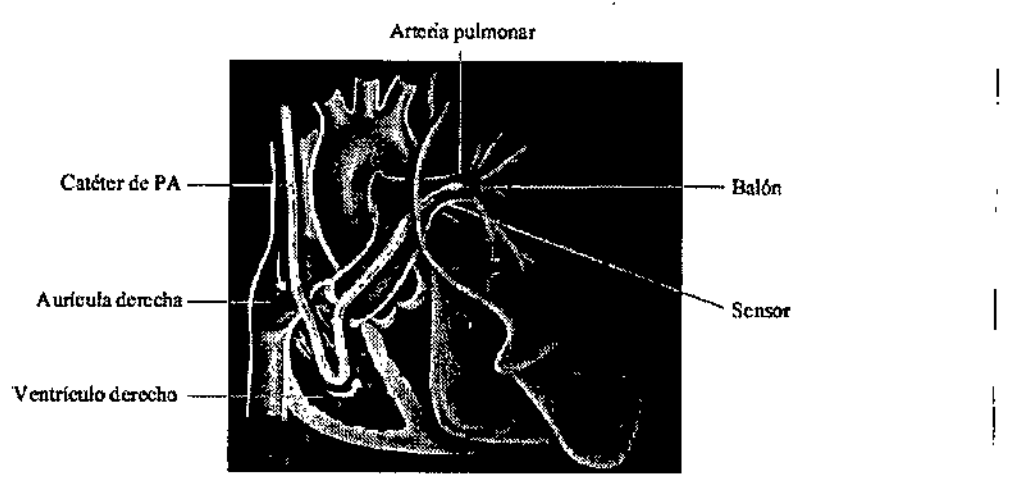

#### 10- Monitorización del dióxido de carbono: Medición  $\beta$ e flujo la teral de CO2:

1. Conecte el colector de agua al monitor de paciente y, a continuación, conecte los  $component$ es de CO2 com $\alpha$ se indica a continuación.

**ENTRO DE SERVICIOS** HCSPITALAMIOS S.A. H. P. BLO P QUERAS r R. SIDENTE

/' ENTSO DE SERVATO ffDJ?: { 83.8.2 YAMIL ACUR

i

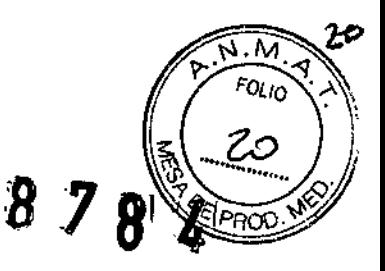

I

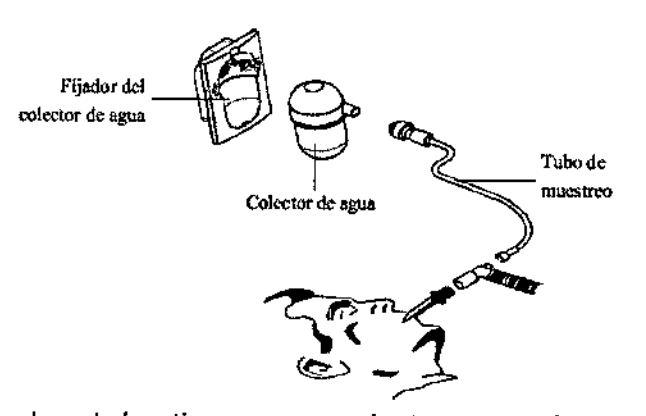

2. El módulo C02 tarda algún tiempo en calentarse y alcanzar la temperatura de funcionamiento. El mensaje [Calent sensor CO2] se muestra durante el calentamiento. Si realiza mediciones de C02 durante el calentamiento, es posible que la precisión se vea comprometida.

3. Una vez finalizado el calentamiento, puede realizar mediciones de C02.

#### Medición de microflujo de CO2

• •

Conecte el tubo de muestreo al monitor de paciente y, a continuación, conecte los componentes de CO2 como se indica a continuación. Una vez finalizado el calentamiento,<br>puede realizar mediciones de CO2.

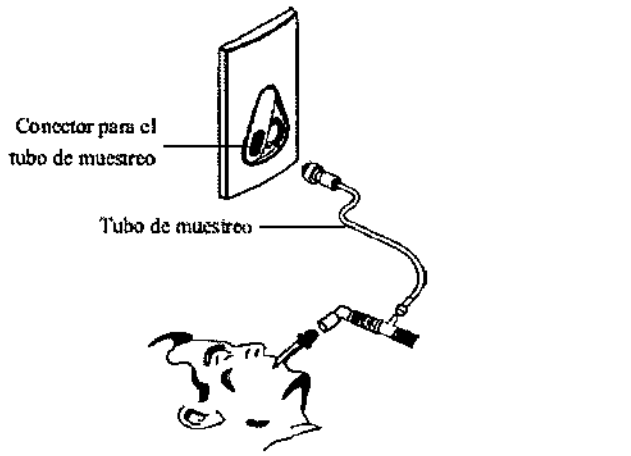

#### Medición de flujo principal de C02

1. Conecte el sensor al monitor de paciente. El mensaje [Calent sensor C02] se muestra en la pantalla después de conectar el sensor.

pantalia despues de conectar el sensor.<br>2. Una vez finalizado el calentamiento, conecte el transductor al adaptador para vías aéreas.

3. Realice una calibración a cero de como se indica en la sección Puesta a cero del sensor.

4. Una vez finalizada la calibración a cero, conecte las vías respiratorias como se muestra a continuación. Internacional de la continuación. Internacional de la continuación. Internacional de la continua

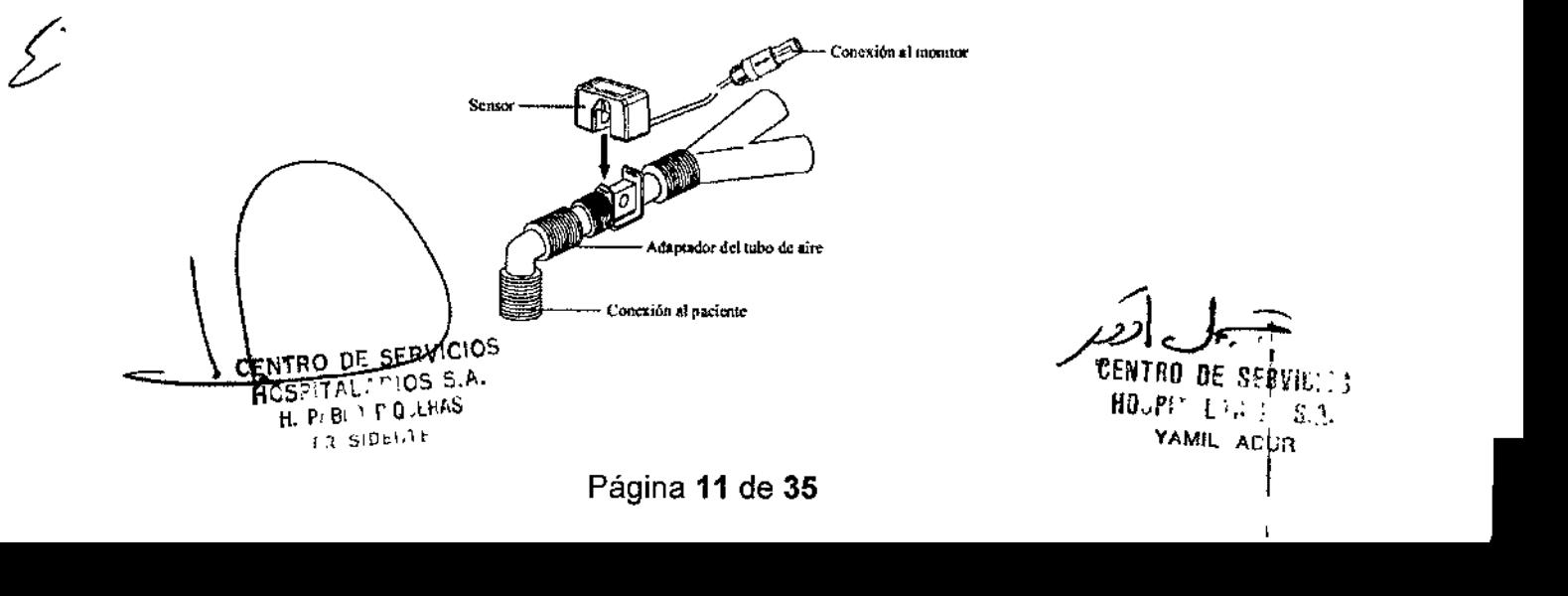

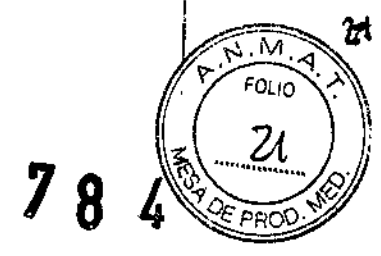

5. Compruebe que no haya fugas en las vías aéreas y, a continuación, inicie una medición.

#### 11. Monitorización de GA (iMEC15):

,

La forma de cargar y descargar el módulo de GA es la siguiente:

Carga del módulo de GA: conecte un extremo del cable en la interfaz de COMUNIC GA del módulo de GA, y el otro extremo en el conector multifuncional del monitor.

Descarga del módulo de GA: desconecte el cable de la interfaz correspondiente para descargar el módulo de GA.

#### Preparación para la medición de GA

, 1. Seleccione un colector de agua apropiado según la categoría del paciente y conéctelo al módulo.

2. Conecte el tubo de muestra de gas al conector del colector de agua. ,

3. Conecte el otro extremo del tubo de muestreo de gas al paciente a través del adaptador, de las vías aéreas.

4. Conecte la salida del gas a un sistema de barrido mediante un tubo de salida.

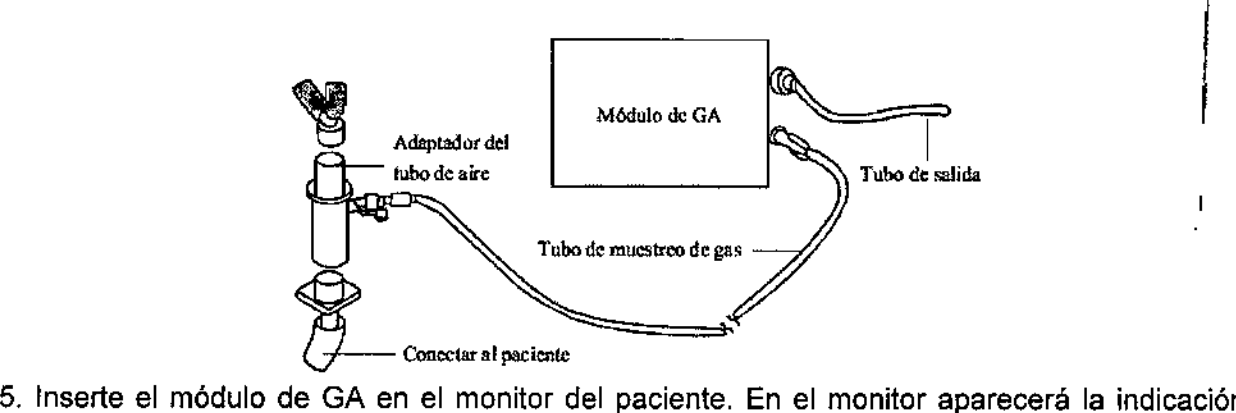

[Inicio GA]. A continuación el módulo de GA comienza a calentarse y al mismo tiempo el monitor de paciente muestra [Calentamiento GA]. Después de 45 segundos, el módulo de GA entra en modo de precisión iso. 10 minutos después, el módulo entrará en el modo de exactitud total. (

3.4. Todas las informaciones que permitan comprobar si el producto médico está bien

instalado y pueda funcionar correctamente y con plena seguridad, así como los datos relativos a la naturaleza y frecuencia de las operaciones de mantenimiento y calibrado que haya que efectuar para garantizar permanentemente el buen funcionamiento y la seguridad de los productos médicos;

#### Desembalaje y comprobación

Antes de desembalar el producto, examine el embalaje del producto por si presentara daños. Si detecta cualquier daño, póngase en contacto con nosotros o con el responsable de la entrega del producto.

Si el embalaje está intacto, ábralo y retire el equipo y los accesorios con cuidado. Compruebe el material con la lista de embalaje y asegúrese de que los elementos suministrados no presentan ningún daño. Póngase en contacto con nosotros si surge algún problema. Puesta emmar tha

 $\begin{array}{ccc} \mathsf{Encendidd:} & & \mathsf{c} & \mathsf{env} & \mathsf{cc} \\ \mathsf{c} & \mathsf{c} & \mathsf{c} & \mathsf{c} \end{array}$ HCS<sup>3</sup>TAL:<sup>1</sup> OS 5.A.

TENTED DE SERVEL. Página 12 de 35 YAMIL Adun

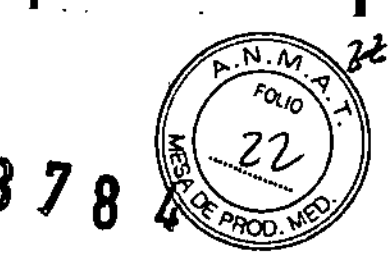

Una vez se haya instalado el monitor del paciente, puede prepararse para realizar supervisiones:

1. Antes de empezar a realizar mediciones, compruebe el monitor del paciente para detectar cualquier daño mecánico y asegurarse de que todos los cables externos, complementos y accesorios se han conectado correctamente.

2. Enchufe el cable de alimentación a una fuente de alimentación de CA. Si pone en marcha el monitor de paciente con la alimentación de las baterías, asegúrese de que las baterías están). suficientemente cargadas.

3. Pulse el interruptor de encendido/apagado de la parte frontal del monitor

#### Inicio de la supervisión

1. Decida las mediciones que desea realizar.

2. Conecte los sensores y cables del paciente necesarios.

3. Compruebe si los cables del paciente y los sensores se han conectado correctamente.

4. Compruebe que los ajustes del paciente, como [Cat pacien], [Marc.], etc., son los correctos del paciente.

5. Consulte la sección correspondiente de mediciones para obtener más información sobre la realización de las mediciones necesarias

#### Inspección periódica

Antes del primer uso, después de utilizar el monitor de pacientes entre 6 y 12 meses, o cada vez que el monitor de pacientes se repare o actualice, el personal de servicio cualificado deberá inspeccionarlo a fondo para garantizar la fiabilidad.

Siga estas instrucciones para la comprobación del equipo:

- Asegúrese de que el entorno y la fuente de alimentación cumplen los requisitos.
- Inspeccione el equipo y sus accesorios en busca de daños mecánicos.
- Inspeccione todos los cables de alimentación en busca de daños y asegúrese de que su aislamiento se encuentra en buen estado.
- Asegúrese de que sólo se aplican los accesorios especificados.
- Compruebe si el sistema de alarma funciona correctamente.
- · Asegúrese de que el registrador funciona correctamente y de que el papel del registrador cumple los requisitos.
- Asegúrese de que las baterías cumplen los requisitos de rendimiento.
- Asegúrese de que el monitor de pacientes está en buenas condiciones de funcionamiento.

En caso de que encuentre daños o anomalías, no utilice el monitor de pacientes. Póngase en contacto con los ingenieros biomédicos del hospital o con el personal de servicio inmediatamente.

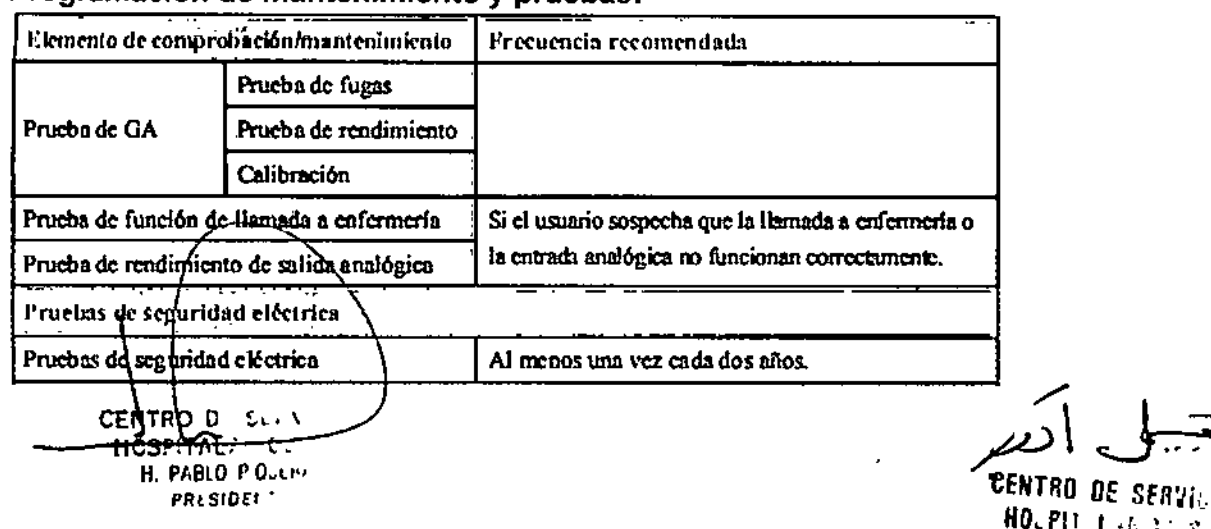

Página 13 de 35

#### Programación de mantenimiento y pruebas:

YAMIL ACUR

筏 **RIMLA**  $F_{OUO}$  $23$  $878$ 

 $\mathbf{r}$ 

l,

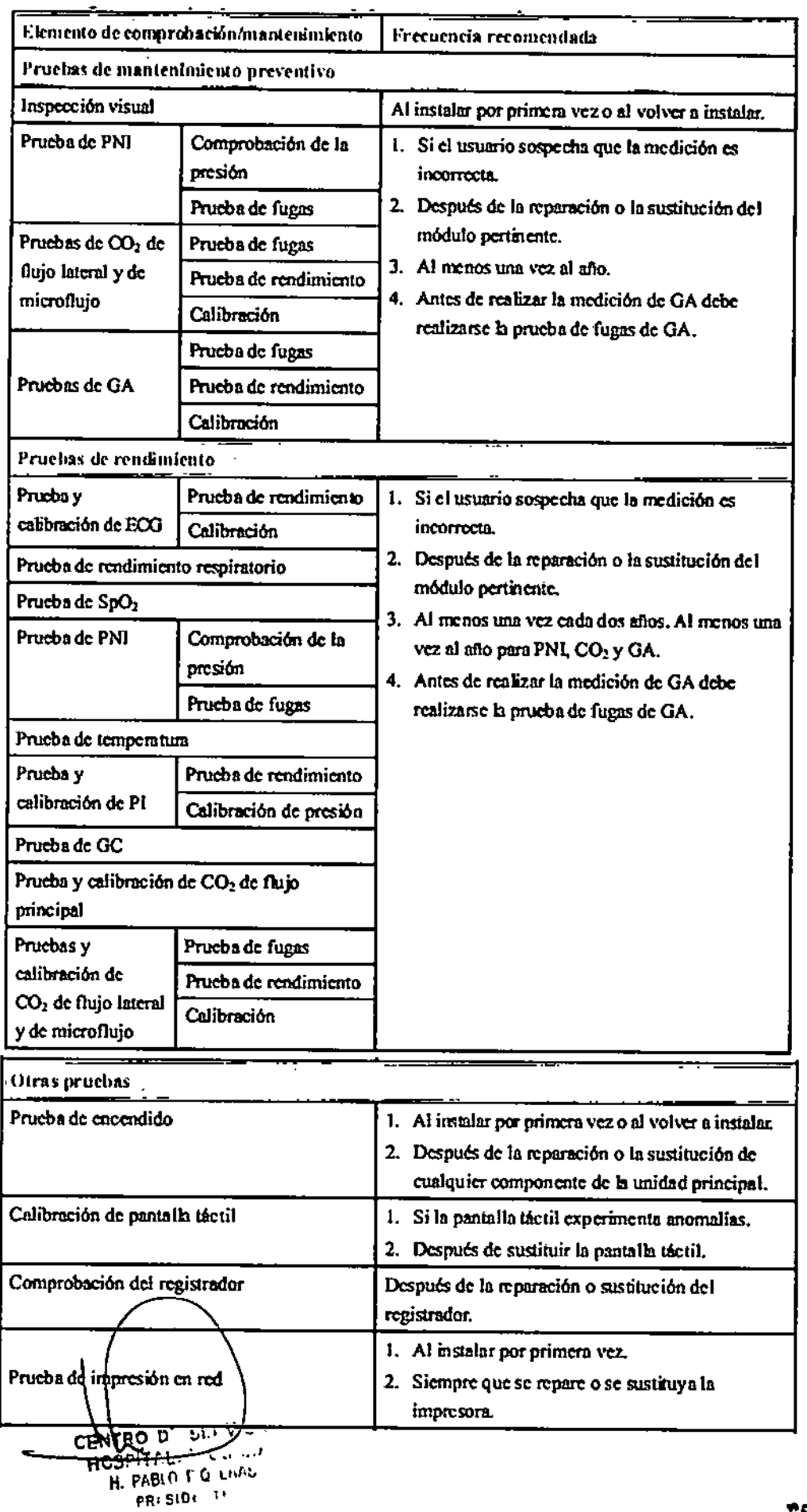

 $\,$   $\,$ 

 $\mathbf{r}$ 

 $\bigvee$ 

إرتير

4  $\mathbf{I}$ 

**CENTRO DE SERVI : 47 ANGLES 18 ANGELES 18 ANGLES 18 ANGLES 18 ANGLES 18 ANGLES 18 ANGLES 18 ANGLES 18 ANGLES 1** 

Página 14 de 35

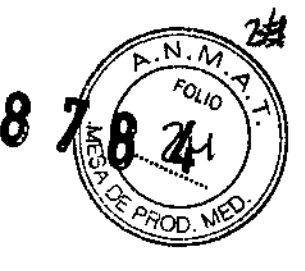

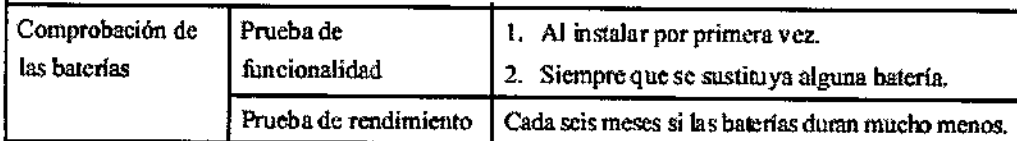

3.5. La información útil para evitar ciertos riesgos relacionados con la implantación del producto médico;

No aplica.

3.6. La información relativa a los riesgos de interferencia reciproca relacionados con la presencia del producto médico en investigaciones o tratamientos específicos; No aplica.

3.7. Las instrucciones necesarias en caso de rotura del envase protector de la esterilidad y si corresponde la indicación de los métodos adecuados de reesterilización; No aplica.

3.8 Si un producto medico está destinado a reutilizarse, los datos sobre los procedimientos apropiados para la reutilización, incluida la limpieza, desinfección, el acondicionamiento y en su caso, el método de esterilización si el producto debe ser resterilizado, así como cualquier limitación respecto al número posible de reutilizaciones

Mantenga su equipo y accesorios libres de polvo y suciedad. Para evitar que el equipo sufra daños, siga estas instrucciones:

- Utilice siempre las disoluciones según las instrucciones del fabricante o utilice la menor concentración posible.
- · No sumerja ningún componente del equipo en líquido.
- No vierta líquido sobre el equipo ni en los accesorios.
- No permite que el líquido se filtre por la carcasa.
- Nunca utilice materiales abrasivos (como fibras metálicas o limpiaplata) ni limpiadores corrosivos (como acetona o limpiadores que lleven acetona).

#### Limpleza

El equipo deberá limpiarse regularmente. Si el entorno de utilización está muy sucio o está muy expuesto a acumulaciones de polvo, el equipo deberá limpiarse con más frecuencia. Antes de limpiar el equipo, consulte la normativa del hospital para limpiar el equipo. Los agentes de limpieza recomendados son:

- lejía de hipoclorito sódico (diluida)
- Peróxido de hidrógeno (3%)
- etanol (70%)
- isopropanol (70%)

Para limpiar el equipo, siga estas normas:

1. Limpie la pantalla cor un paño suave y limpio, humedecido en limpiacristales, asegurándose de que no gottee producto del paño.

2. Limpiè la superficie exterior del equipo con un paño suave humedecido en limpiacristales. asegurándose de que no gotee producto del paño.

- 3. Refire toda selución jimpiadora con un paño seco después de la limpieza, si es necesario. HOSAITALARIOS ET  $22|_z$ 
	- **PABLO POULRAS** rn sipenti

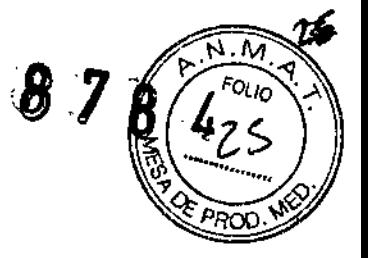

4. Seque el equipo en un lugar fresco y ventilado.

#### Desinfección

k.

La desinfección puede provocar daños en el equipo y, por lo tanto, no se recomienda efectuarla en este monitor de pacientes a menos que se indique lo contrario en el programa de servicios del hospital. Se recomienda limpiar el equipo antes de desinfectarlo.

Desinfectantes recomendados: etanol al 70%, isopropanol al 70%, concentrado estándar OXY Perform@(solución KHS04). .

3.9. Información sobre cualquier tratamiento o procedimiento adicional que deba realizarse antes de utilizar el producto médico (por ejemplo, esterilización, montaje final, entre otros)

#### Requisitos medioambientales

El entorno en que se utiliza el equipo debe carecer (en la medida de lo posible) de ruidos, vibraciones, polvo, sustancias corrosivas, inflamables y explosivas. Si se instala en equipo én un armario, deberá dejar espacio suficiente delante y detrás del equipo para poder utilizarlo, repararlo y realizar su mantenimiento. Asimismo, para mantener una buena ventilación, jel equipo deberá estar situado al menos a 5cm (2 pulgadas) alrededor del armario. Cuando se mueve el equipo de un lugar a otro, puede producirse una condensación como resultado de las diferencias de temperatura o humedad. En este caso, nunca inicie el sistema antes de que desaparezca la condensación.

3.10. Cuando un producto medico emita radiaciones con fines médicos, la información relativa a la naturaleza, tipo, intensidad y distribución de dicha radiación debe ser

 $\frac{1}{2}$ descripta; No aplica.

CENTRO DE SERVICIOS HOSPITALAPIOS S.A. H. PABLO P QUERAS PRESIDENTE

*eErnRU UE* 5;;1:; HJ.Pl' l ;;.j; ;;¡.'. YAMIL ACUR

ľ

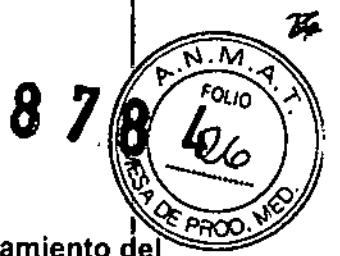

### 3.11. Las precauciones que deban adoptarse en caso de cambios del funcionamiento del producto médico;

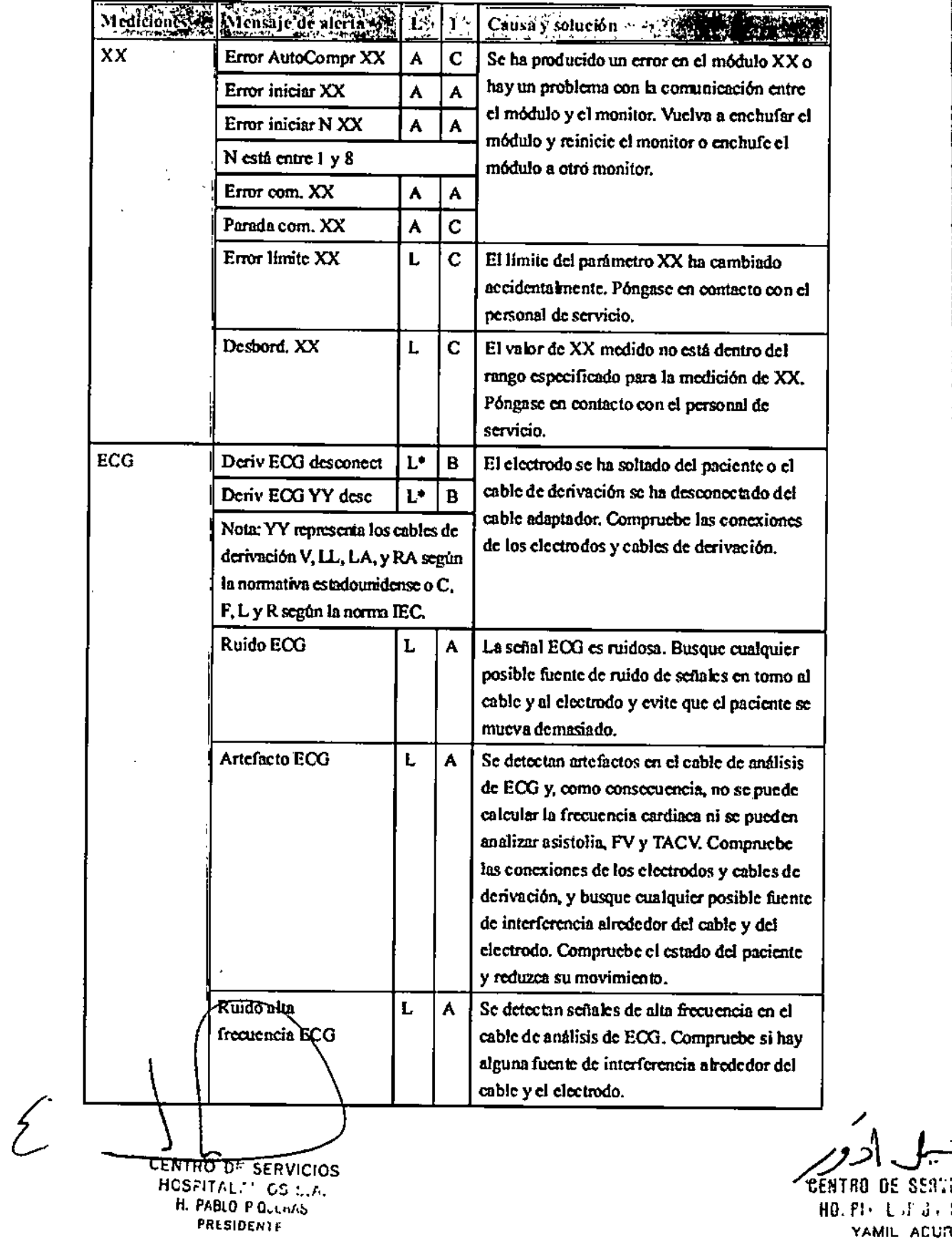

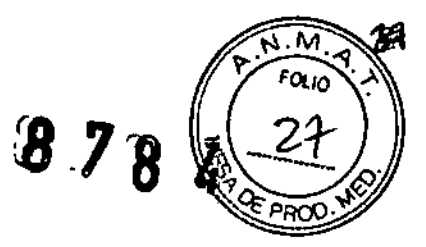

1

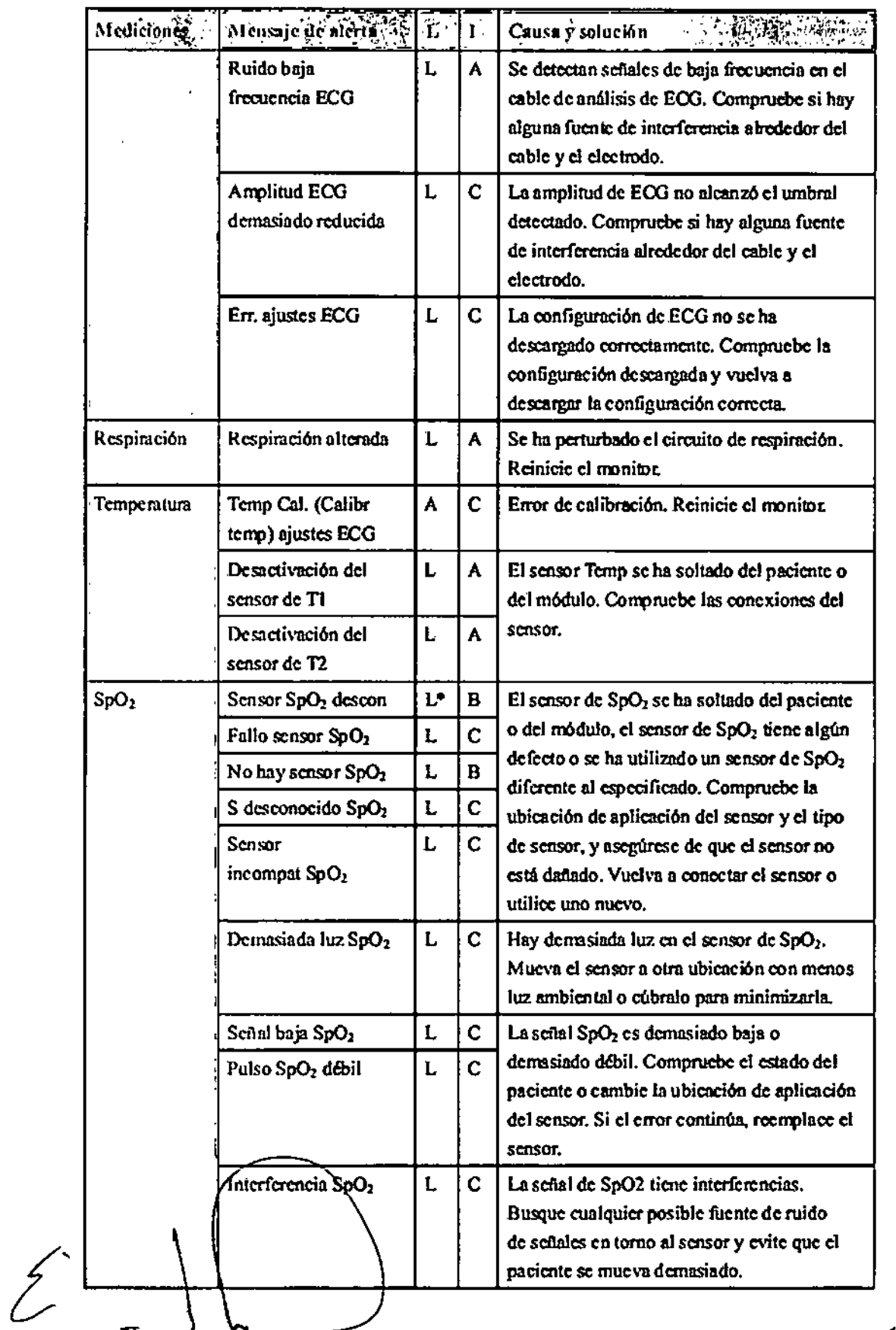

CENTRO DE SERVICIOS<br>HCSPITAL : CS L.J.<br>H. PABLO F QUERS<br>PRESIDENTE

 $\bullet$ 

 $\mathbf{r}$ 

 $\bar{\mathbf{I}}$ 

**EENTRO DE SE ?..**<br>HO.PIT LOS ?  $\ddot{\phantom{a}}$ 

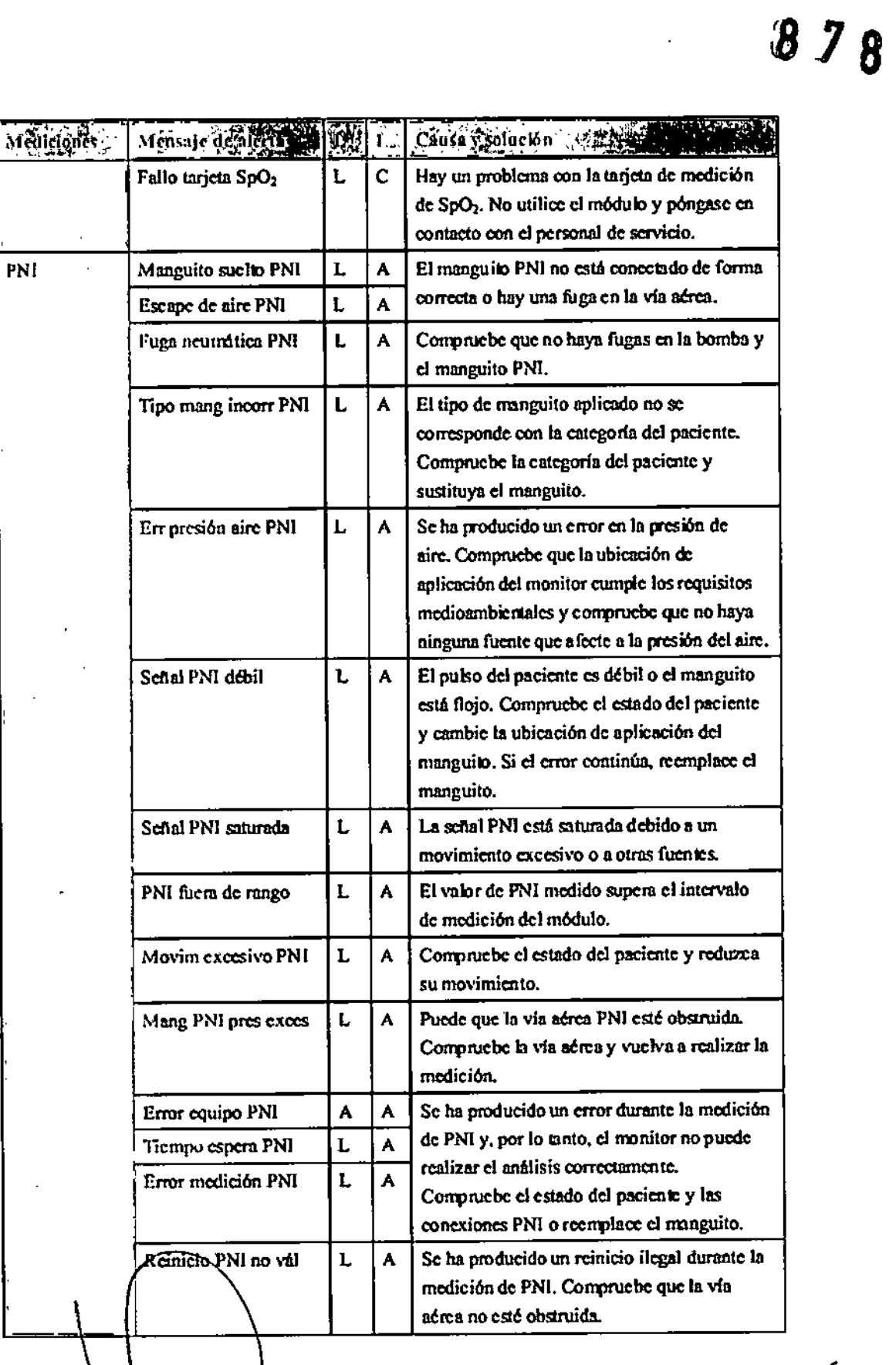

١ CENTRO DE SERVICIOS<br>HCSPIT/L. I IOS S.A.<br>H. PABLO POLIBAS PRESIDENTE

 $\mathcal{E}^*$ 

PNI

 $25$ 

 $\sqrt{M}$ 

 $F(1)$ 

**CENTRO DE SERVITA HOLPIT LARDS** YAMIL ADUR "

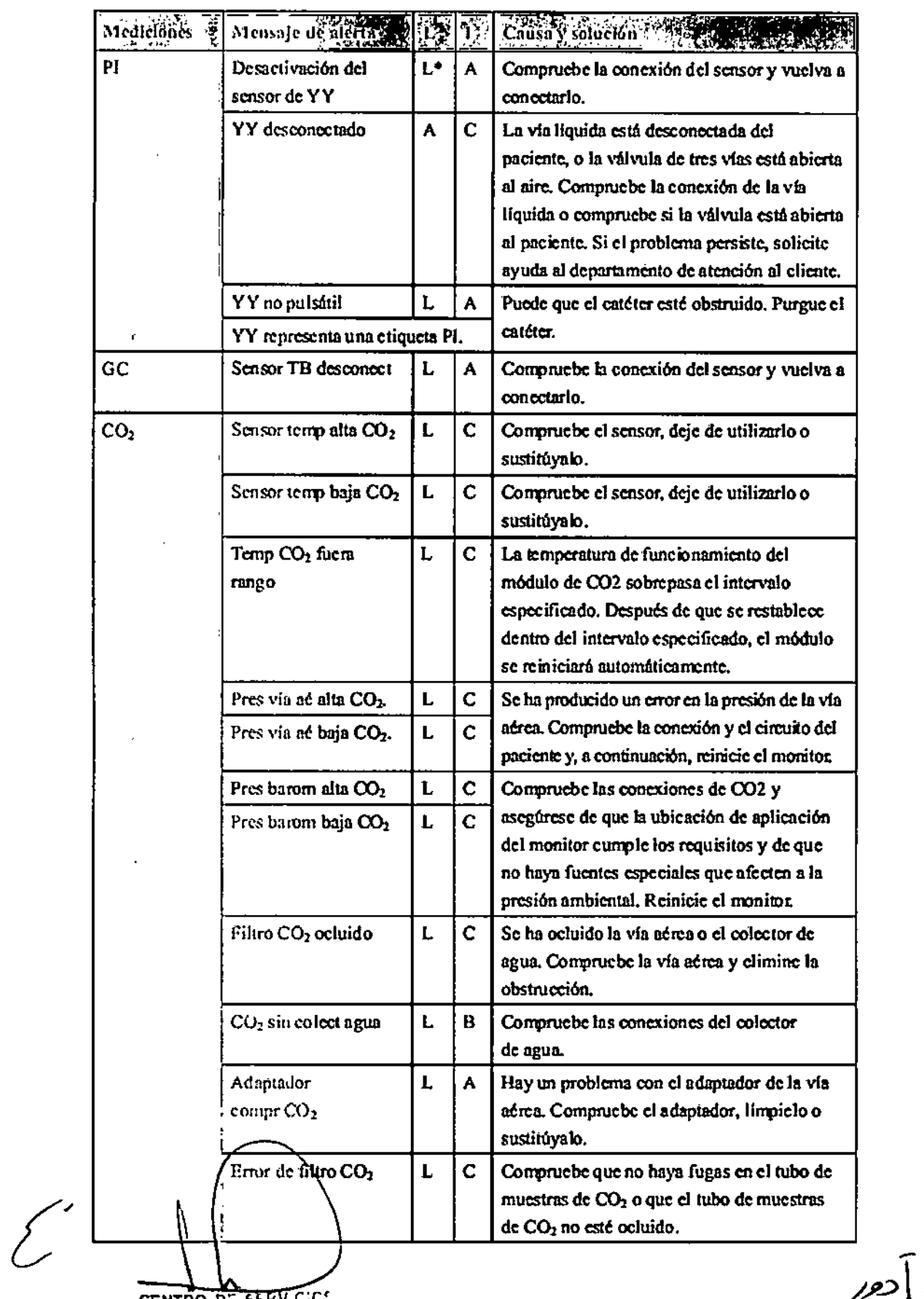

CENTRO DE SEPVICION

 $\mathbf{r}$ 

 $\bullet$ 

প্ৰ

 $\widetilde{N.M}$ Þ

 $878$ 

 $FOU_{10}$ 

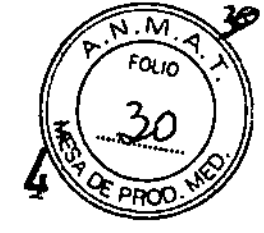

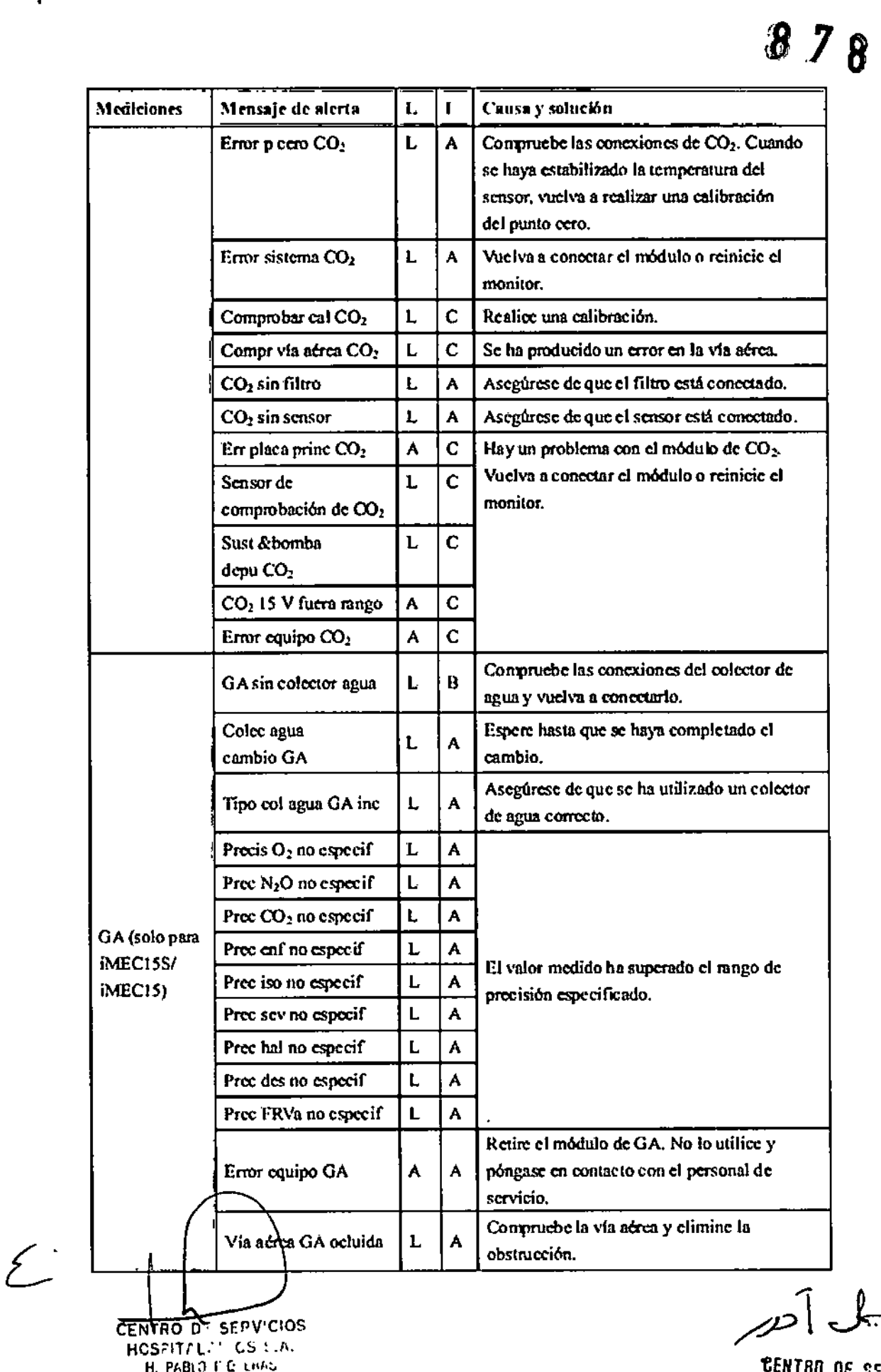

H. PABLO I & C.<br>PRESIDEL 11

**CENTRO DE SE...**<br>BOSPIT L.G. :<br>YAMIL ACUR

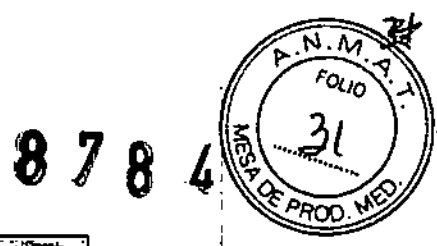

÷, è

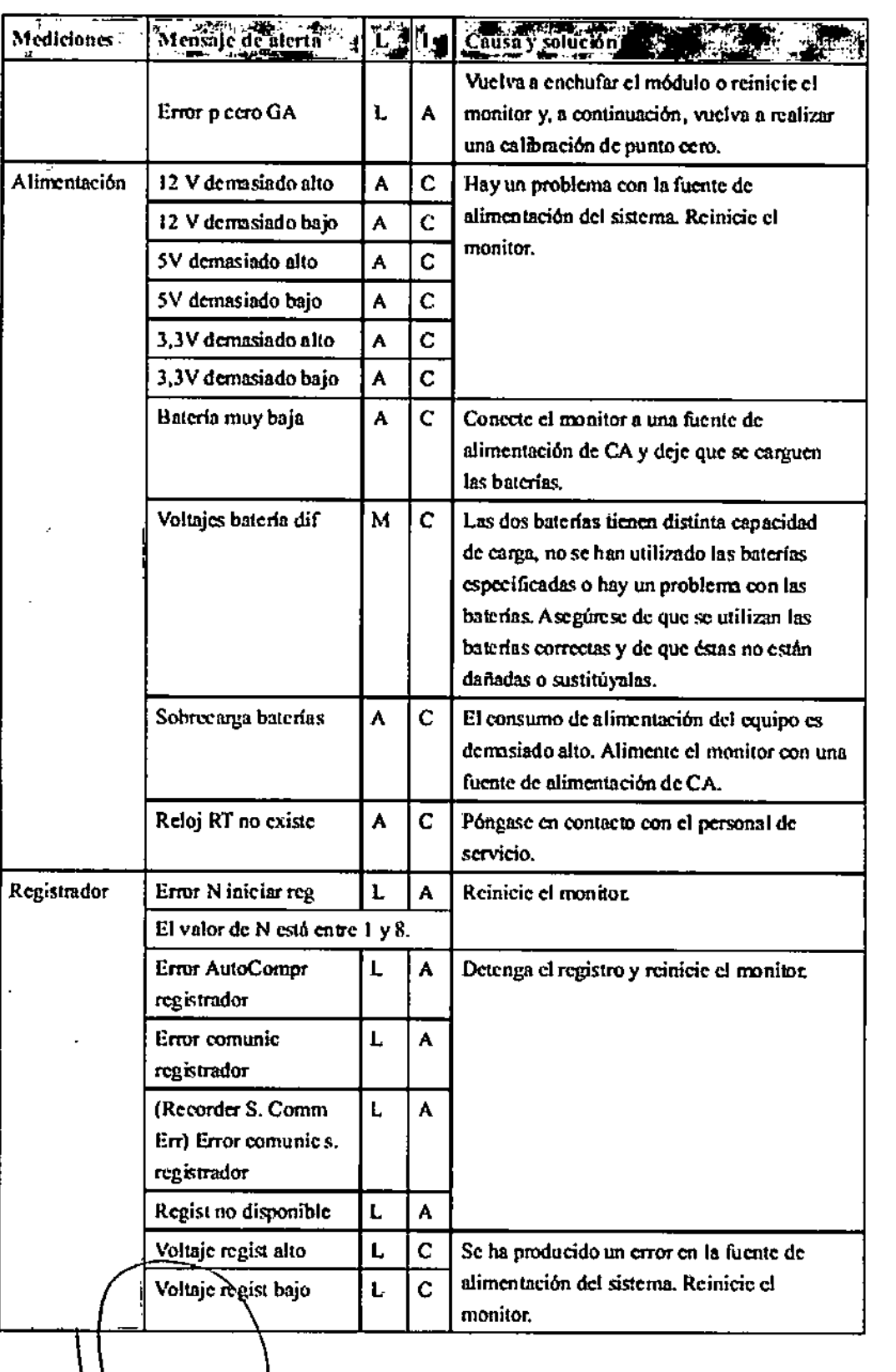

CENTRO DE SERVICIOS<br>HCSFIT/L CS : //<br>H. PABI 1 G LIME

λ

 $\mathcal{A}^{\mathcal{A}}$ 

 $\overline{\mathcal{L}}$ 

 $\langle \cdot \rangle$ 

 $\sim$   $\bullet$ 

**CENTRO DE SEB.I.**<br>HOUPIT LISBITS.

# $878$

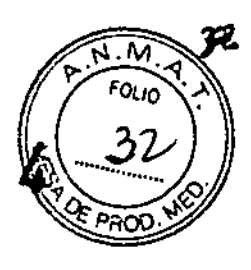

Ţ

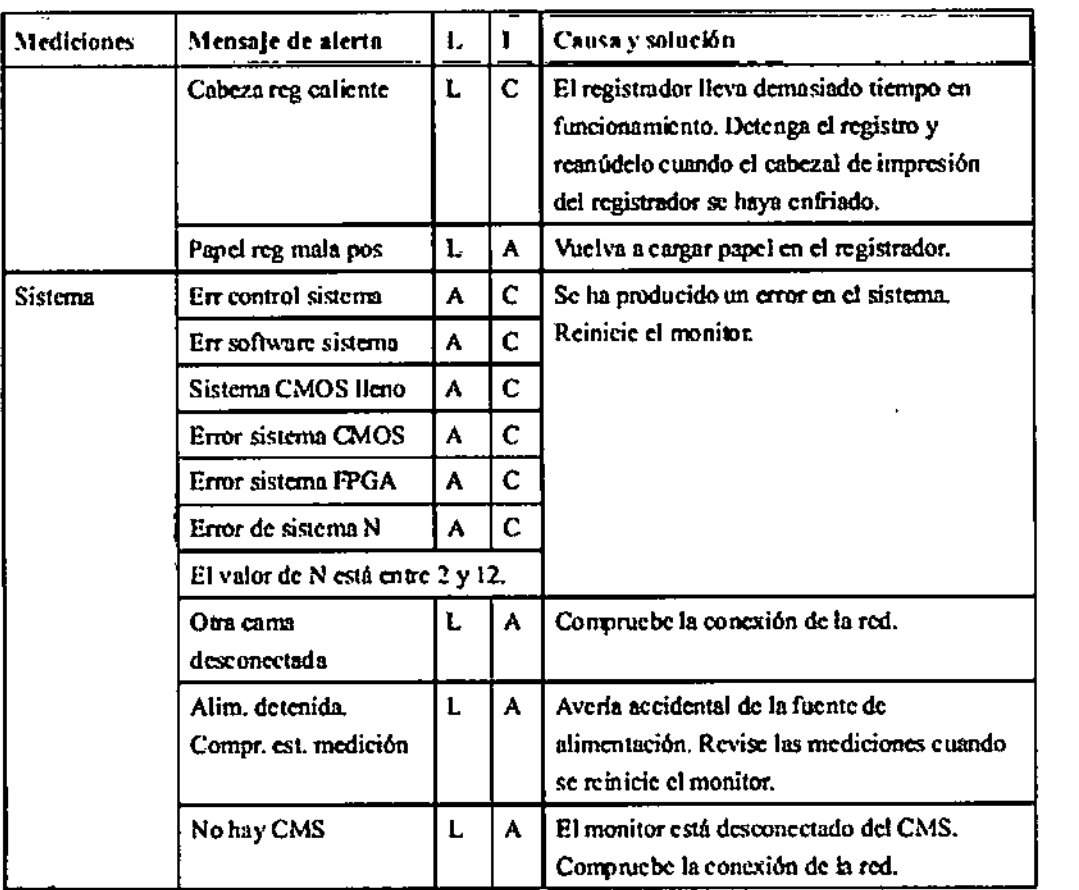

3.12. Las precauciones que deban adoptarse en lo que respecta a la exposición, en condiciones ambientales razonablemente previsibles, a campos magnéticos, a influencias eléctricas externas, a descargas electrostáticas, a la presión o a variaciones de presión, a la aceleración a fuentes térmicas de ignición, entre otras;

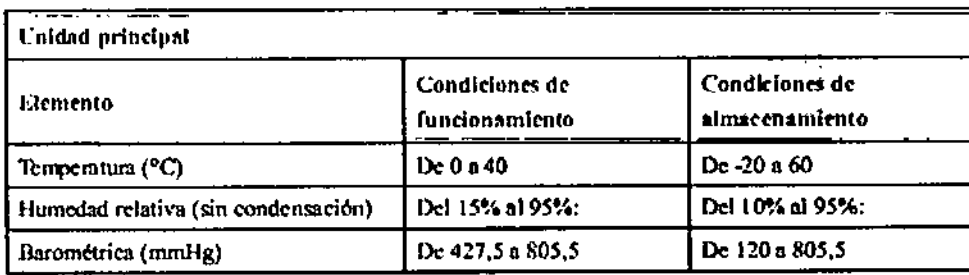

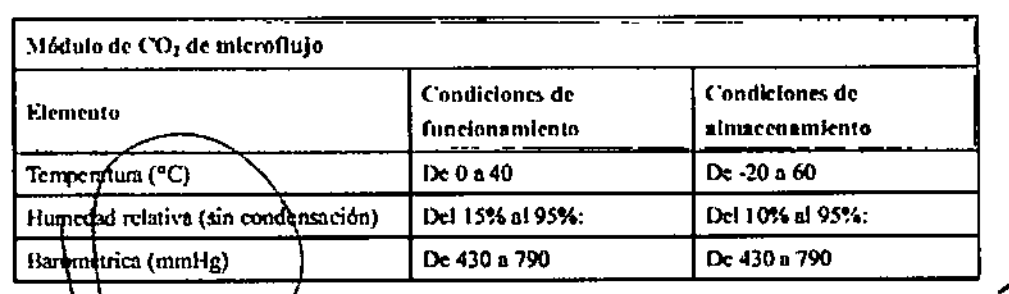

CENTRO OF SERVICIOS H. PHBLO F OULHAS PRLSIDENTE

CENTRO DE SER  $HD^{\circ}$ PI $^{\circ}$  (  $^{\circ}$ YAMIL AC'LIS

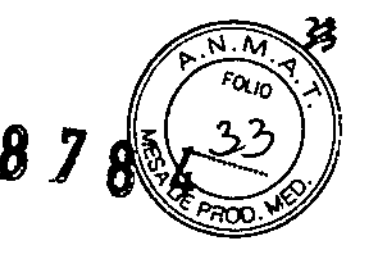

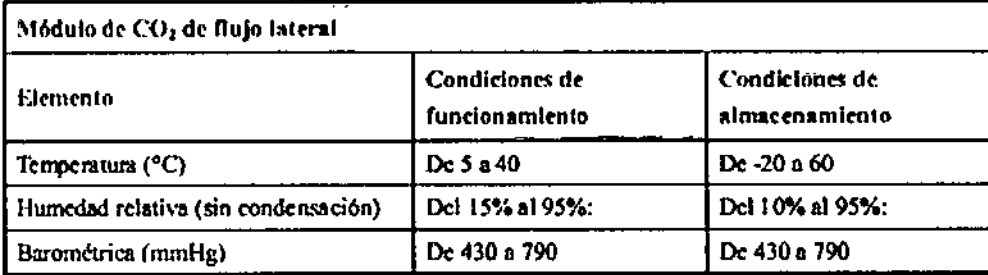

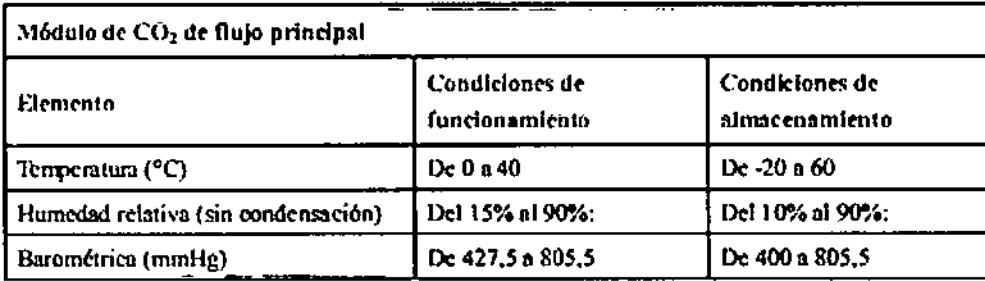

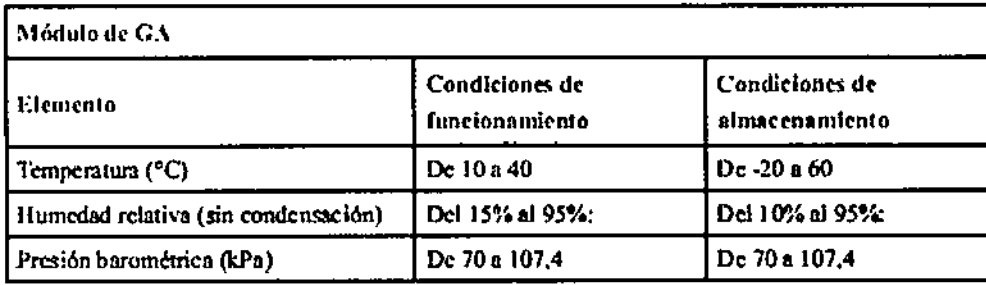

#### Emisiones electromagnéticas:

**SENTADOS SERVICIOS** HOSPITEL." OS S.A.

H. PABI I F QUERAS

PRESIDENTE

Este dispositivo cumple los requisitos de la norma CEI 60601-1-2. Todos los accesorios también cumplen los requisitos de la norma IEC 60601-1-2 cuando se utilizan con este dispositivo.

3.14. Las precauciones que deban adoptarse si un producto médico presenta un riesgo no habitual específico asociado a su eliminación; No aplica

3.15. Los medicamentos incluidos en el producto médico como parte integrante del mismo, conforme al îtem 7.3. del Anexo de la Resolución GMC Nº 72/98 que dispone sobre los Requisitos Esenciales de Seguridad y Eficacia de los productos médicos;

No aplica: el producto medico en cuestión no trabaja con medicamentos.

**CENTRO DE H3.71\***  $\mathbf{L}$  of  $\mathbf{L}$ 11.31 YAMIL ACUT

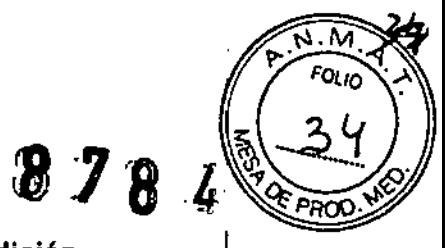

#### 3.16. El grado de precisión atribuido a los productos médicos de medición.

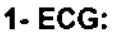

L

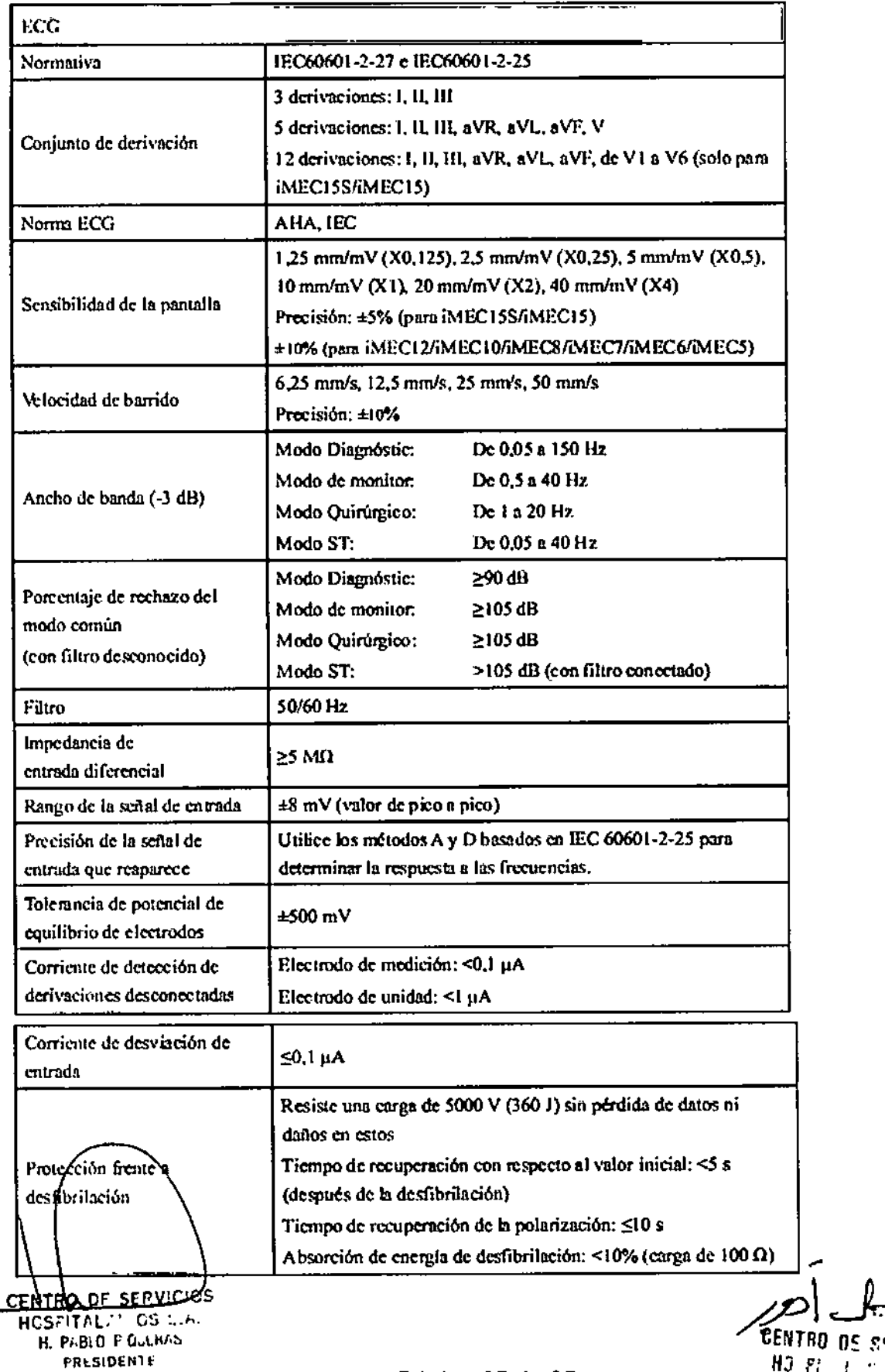

Página 25 de 35

 $HJ$   $F$ 

Ł

-41

YAMIL

ৱক্ল 5 FOLIO í.

 $\ddagger$ 

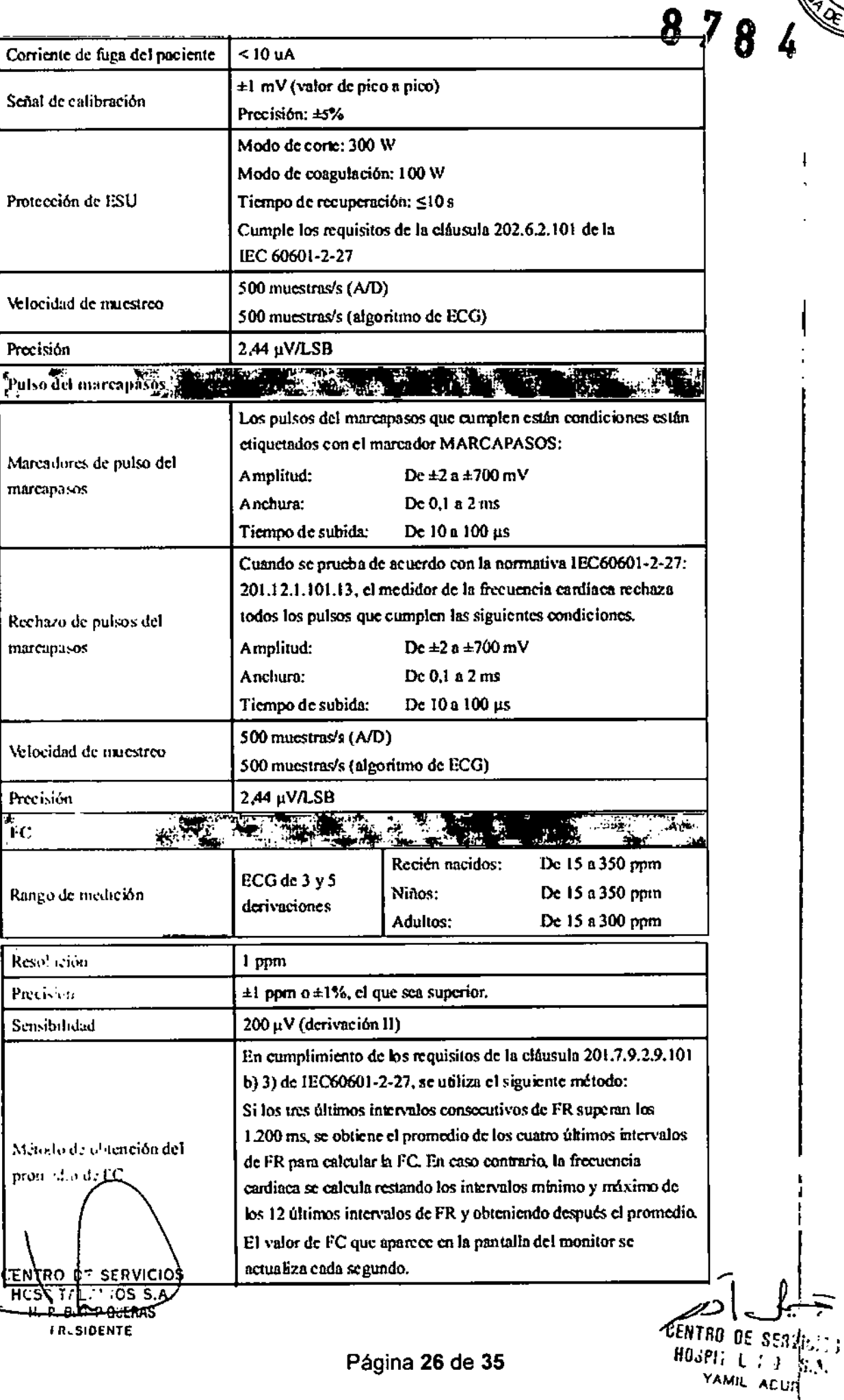

 $\hat{\mathbf{r}}$  $\mathbf{r}$ 

 $\mathcal{L}$ 

Página 26 de 35

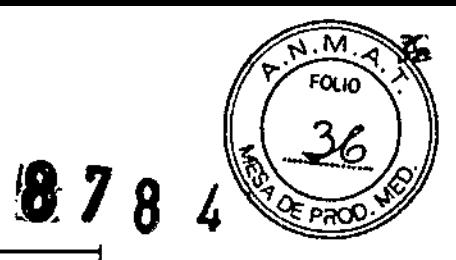

 $\mathbf{i}$ 

 $\mathbf{I}$ 

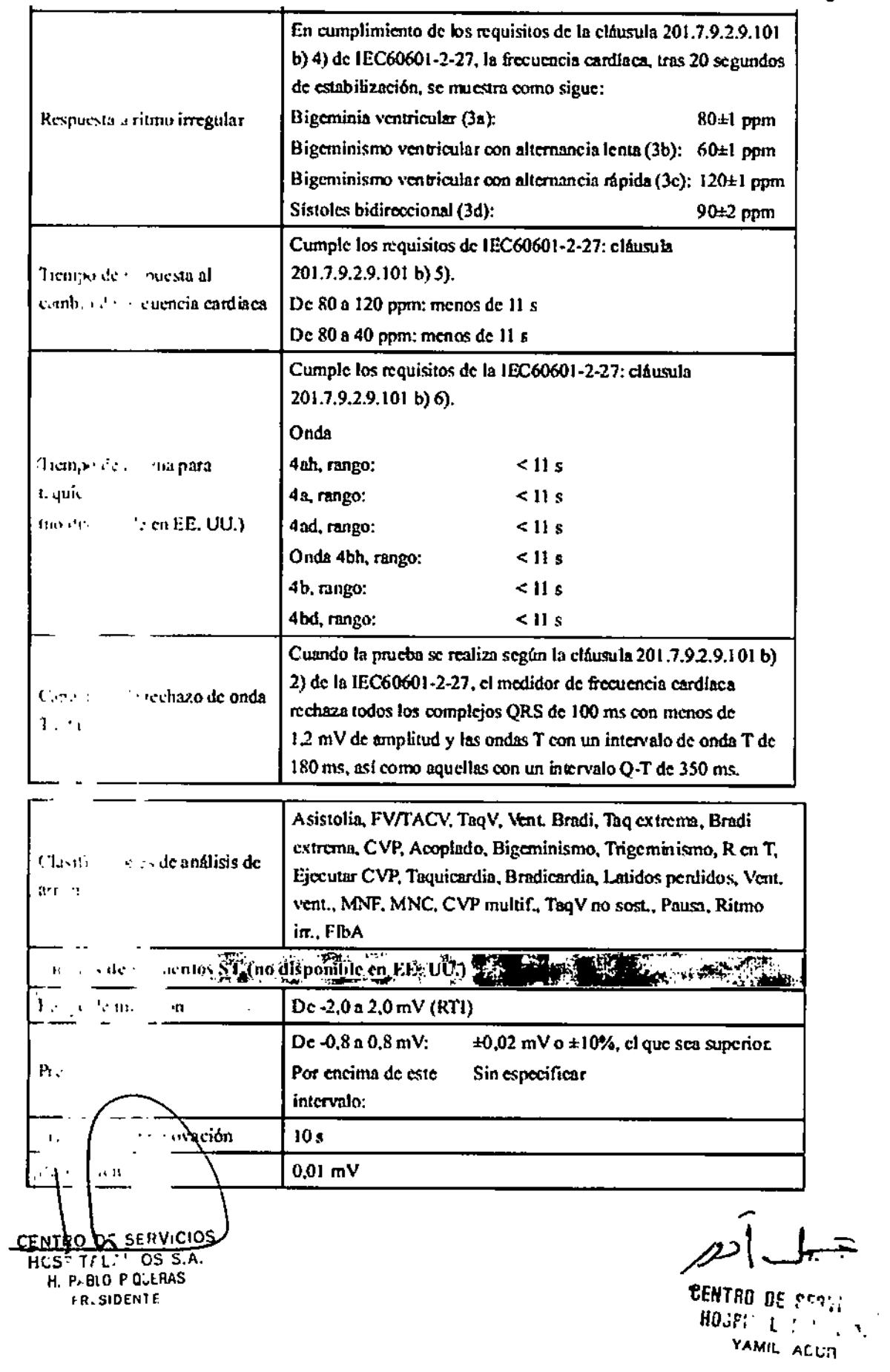

 $\bar{\mathbf{t}}$  $\mathbf{r}$ 

 $\overline{\mathcal{L}}$ 

 $\ddot{\phantom{0}}$ 

#### 2- Respiración:

 $x = \frac{3}{2}$ 

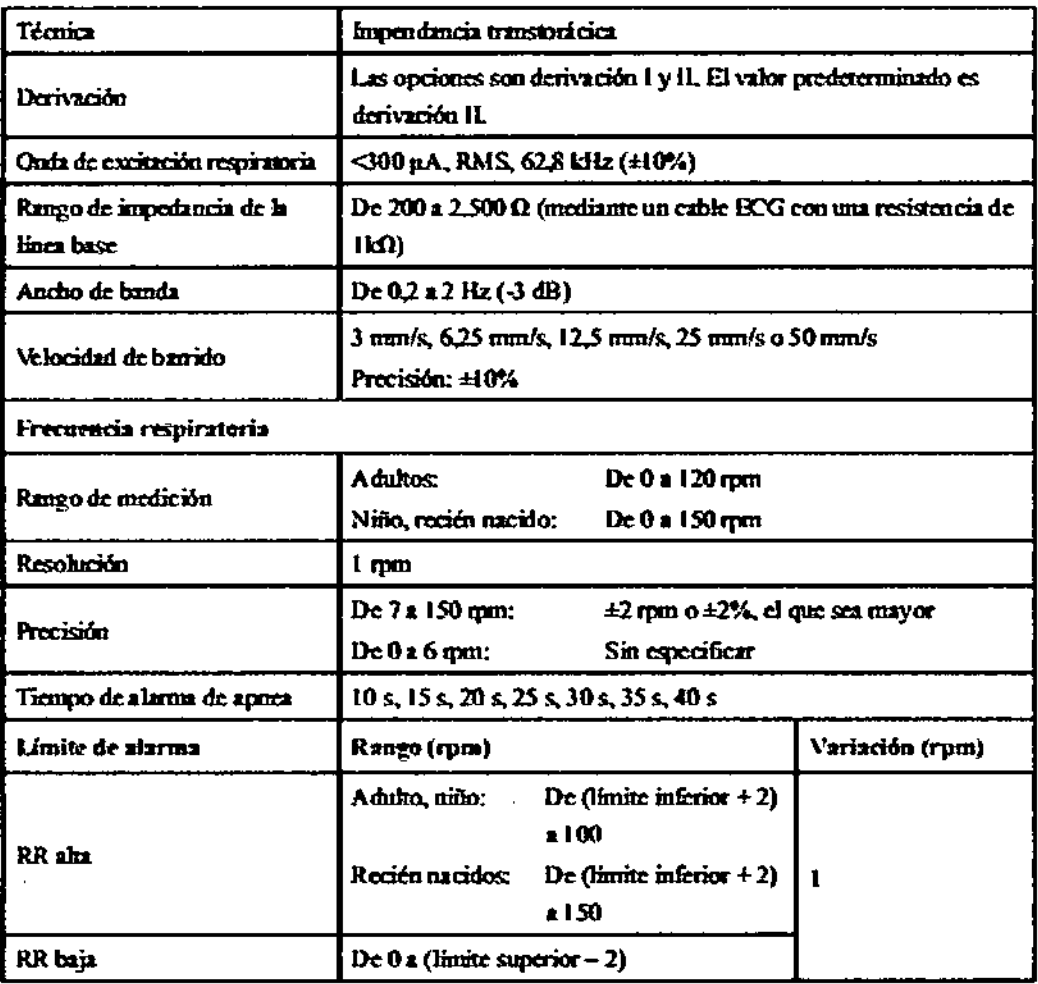

 $\ddot{\phantom{a}}$ 

#### 3- SpO2:

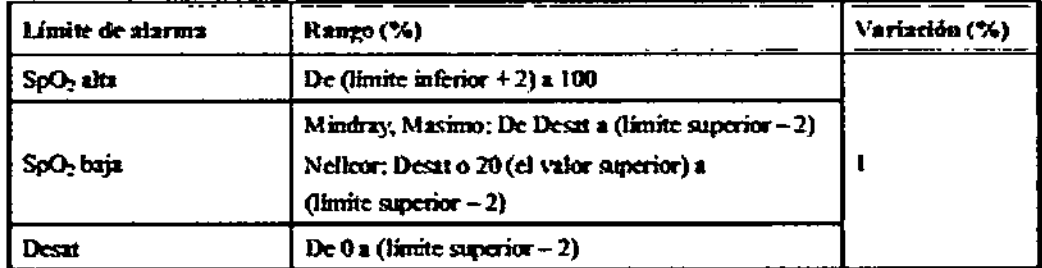

 $4-FP:$ 

 $\mathcal{L}$ Variación (ppm) Limite go-ainvana Range (ppm) FP alp De (limite inferior  $+2$ ) a 300  $\pmb{\cdot}$ FP baja De 15 a (limite superior  $-2$ ) CENTRO DE SERVICIÓS ÷, FRESIDENTE

**CENTRO DE SERVICIOS** HOSELT LIST WAR

9

 $\sqrt{M}$ **FOLIO** 

 $878$ 

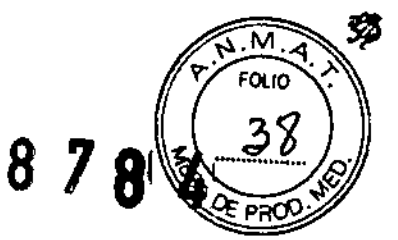

#### 5- PNI:

 $\sqrt{t}$ 

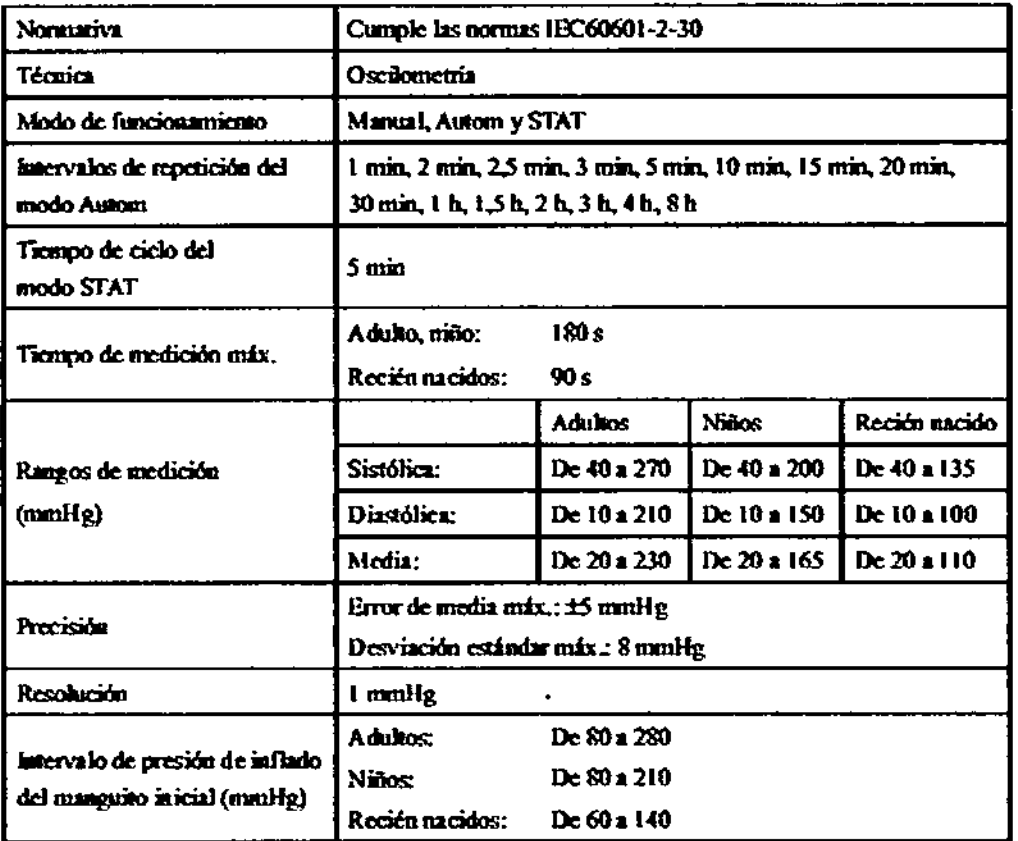

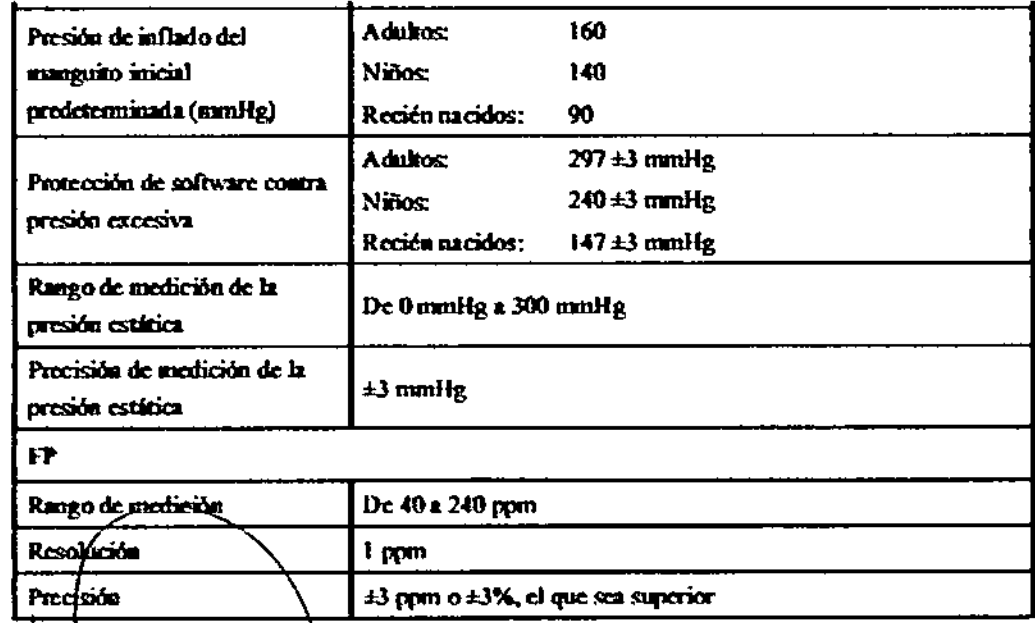

±3 ppm o ±3%, el que sea superior

 $\mathcal{L}$ 

ħ

CENTRO DE SERVICIOS

/P

**CENTRO DE SERVICIOS**<br>HOSPIT L-1 3 S.A.  $\pmb{\rceil}$ 

 $\mathbf{r}$ 

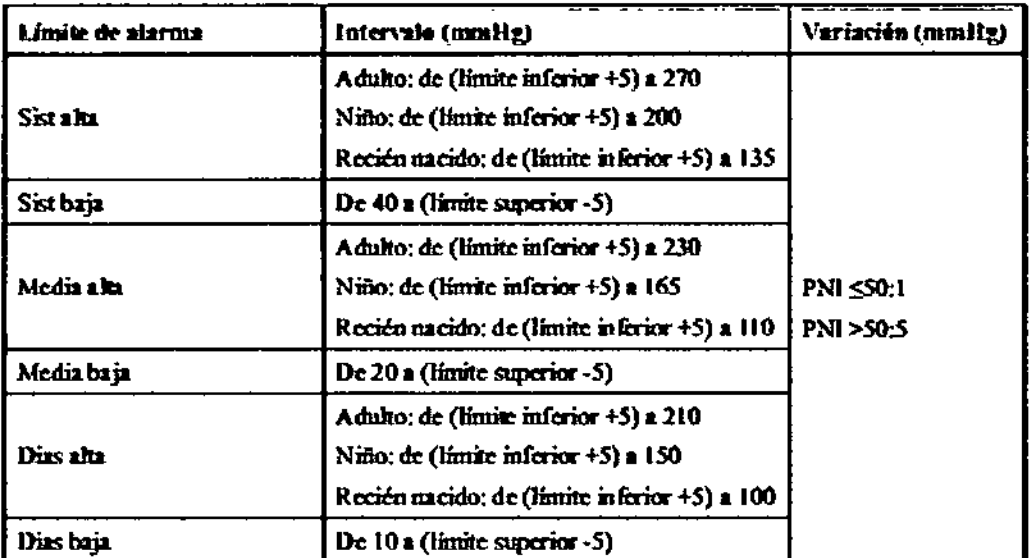

#### 6- Temperatura:

 $x \neq 0$ 

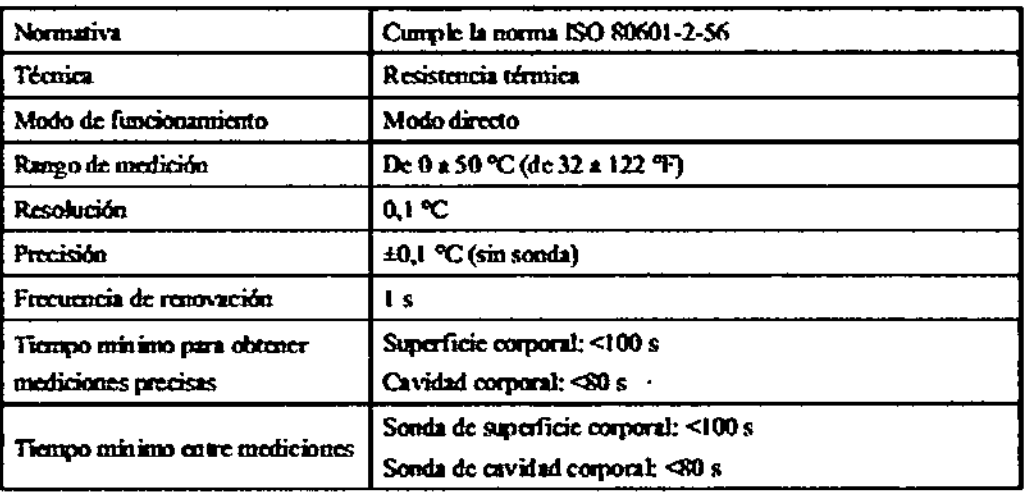

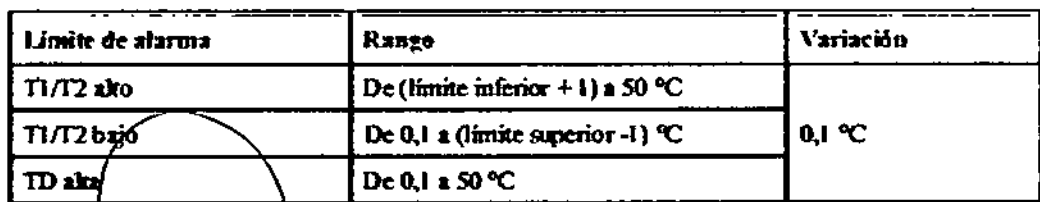

CENTRO DE SERVICIOS<br>HOSPITALAMIOS S.A.<br>H. PABLO P QUERAS PRESIDENTE

 $\mathcal{L}$ 

J,

 $\mathop{!}\rule{0pt}{.1ex}\hspace{-0.2ex}\mathop{!}\hspace{-0.2ex}$ 

j.

 $\mathcal{A}$ 

 $\overline{\mathsf{M}}$ FOLIO

39

PRO

 $\ddot{\phantom{a}}$ 

 $878$ 

*CENTRO DE SERVICIOS* HOSPIT LIF J S.A. YAMIL AGUR

## $\overline{N}$  $F_{OU_0}$ 878

Ė

#### $7 - PI$ :

 $\sim$  1  $\sim$ 

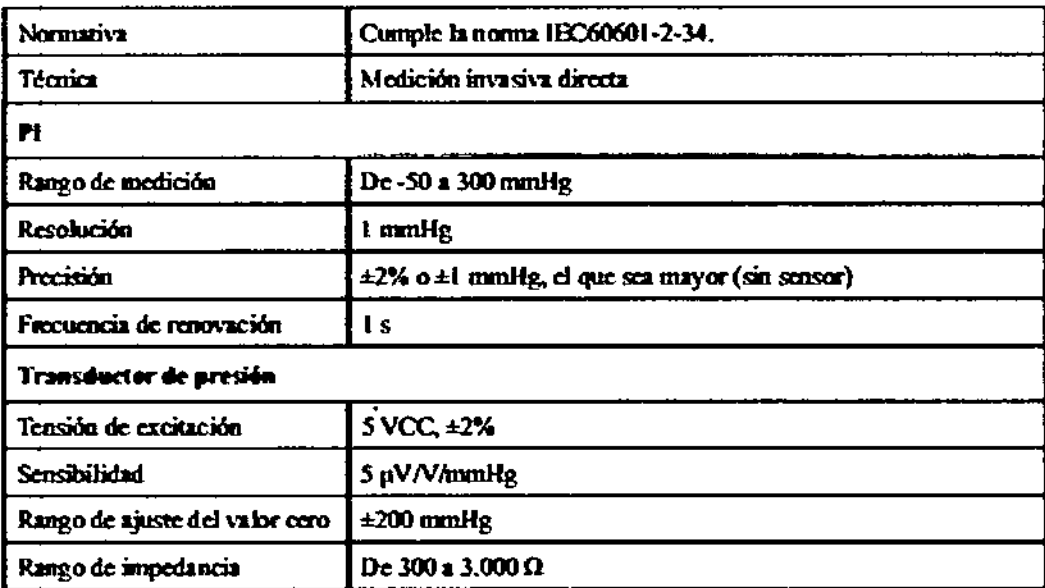

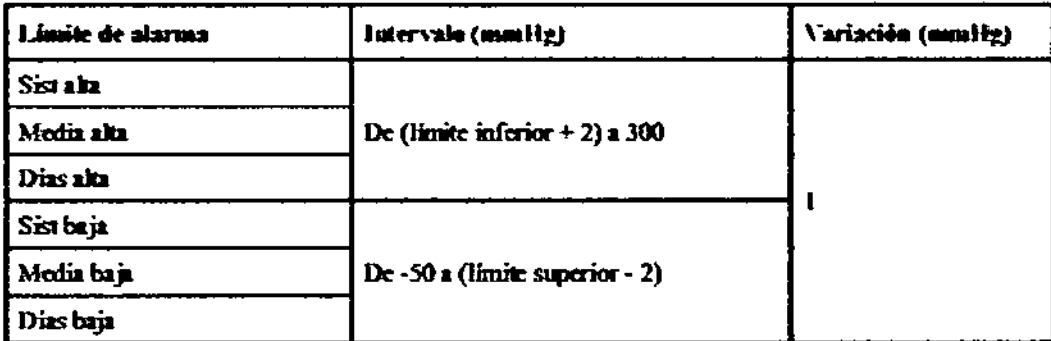

### 8- GC:

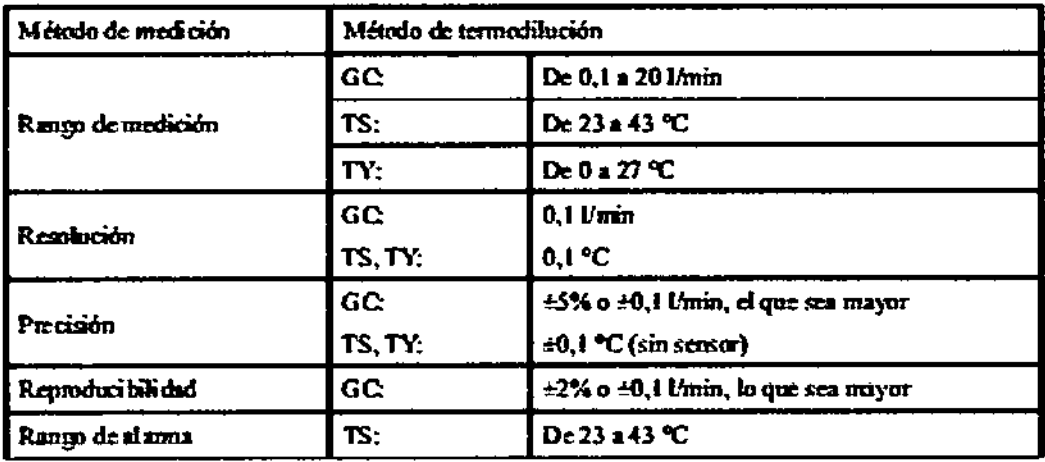

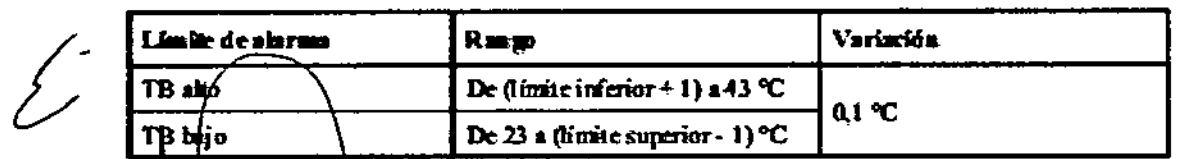

ENTRO DE SEPV CU HUST TALY ICS LINE

CENTRO DE SERVICIOS HOUPIN LINE S.A.

#### 9- CO2:

 $c \notin \bullet$ 

 $\overline{\mathcal{L}}$ 

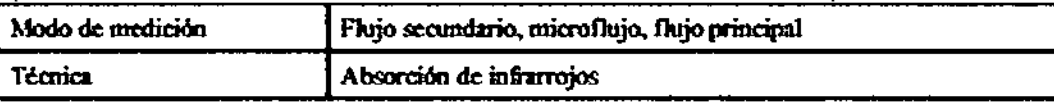

₩

<u>ন্দ</u> d **FOLIO** 

4,

PRC

 $878$ 

## Módulo de CO<sub>2</sub> de flujo lateral

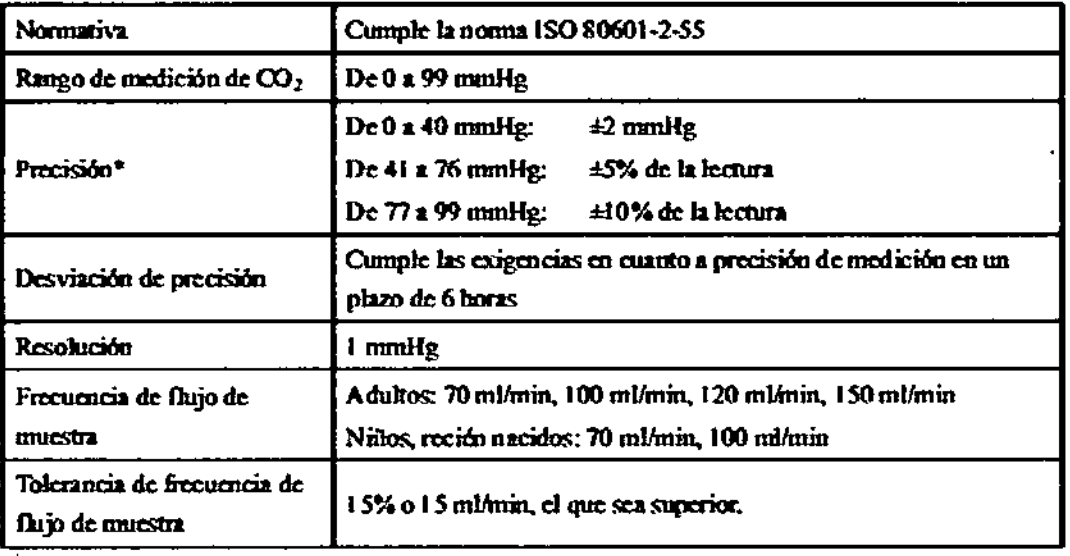

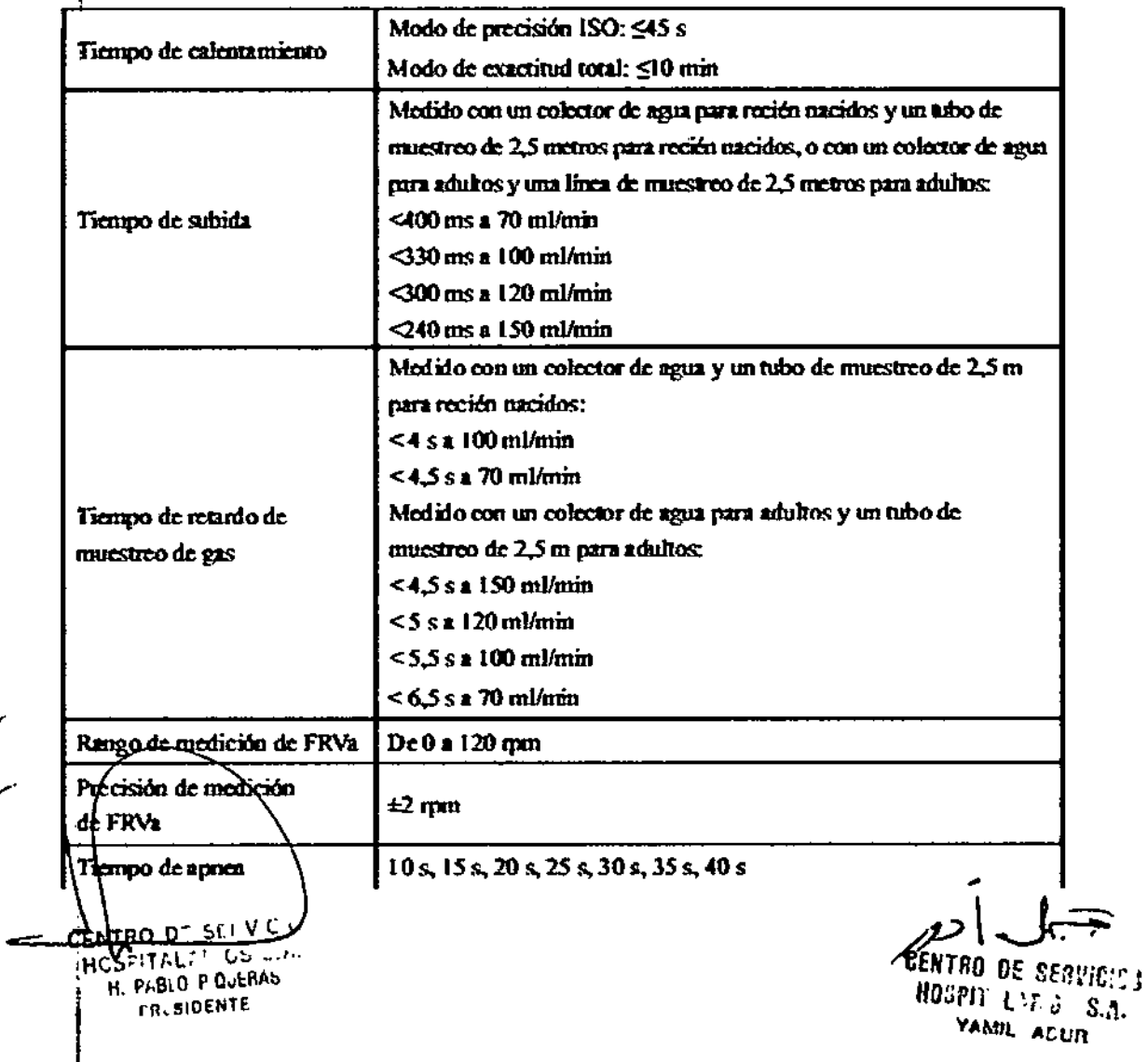

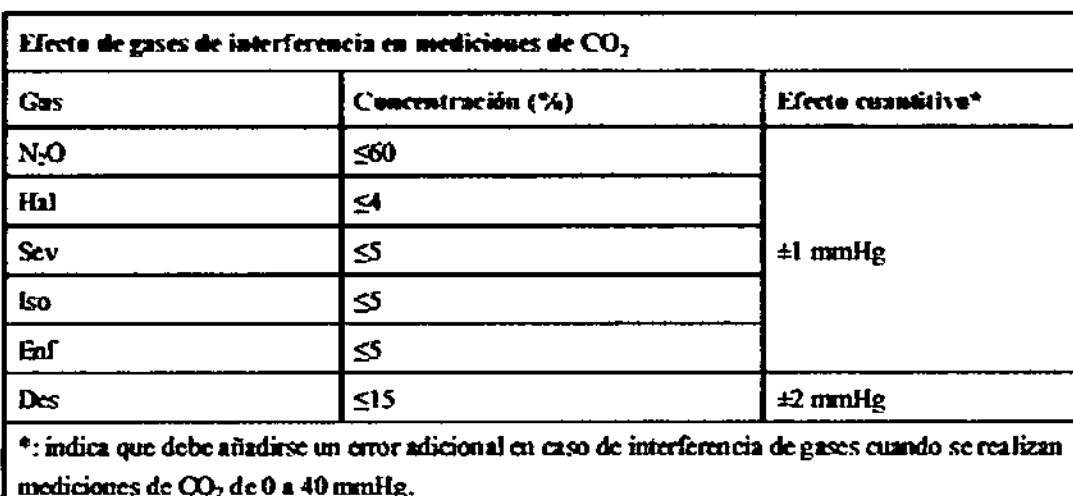

Las especificaciones de inexactitud se ven afectadas por la frecuencia respiratoria y el cambio l:E. La lectura de gas espirado al final se encuentra dentro de las específicaciones de frecuencia respiratoria inferior a 15 rpm y relación I:E inferior a 1:1 en relación con las lecturas de gas sin respiración.

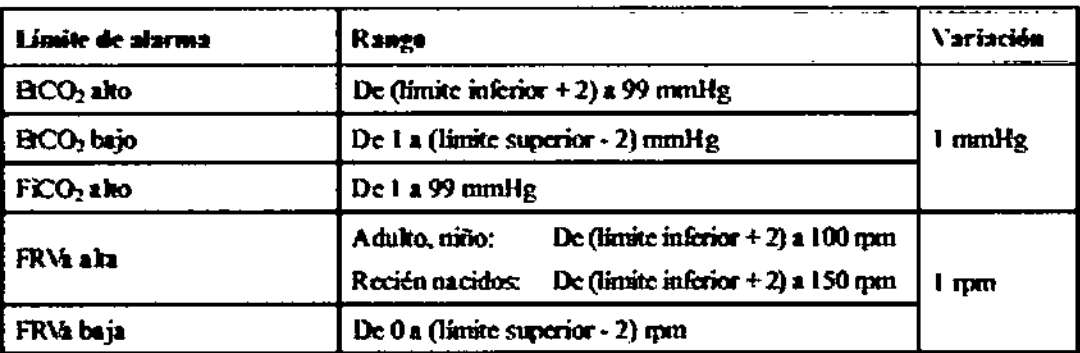

#### Módulo de CO<sub>2</sub> de microflujo

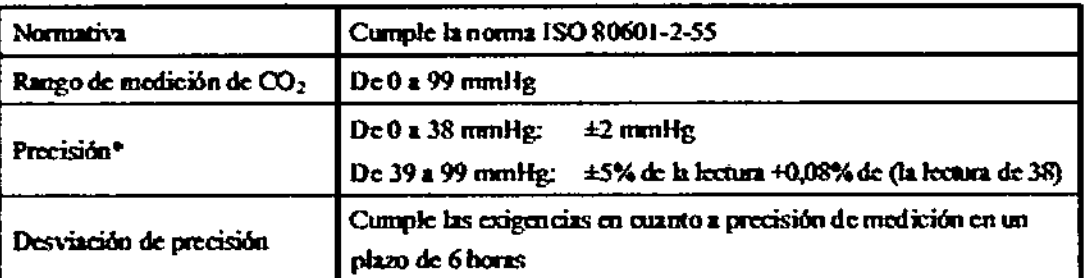

\* La precisión se aplica al a frecuencia respiratoria hasta a 80 mm. En caso de una frecuencia respiratoria por encima de 80 rpm, la precisión es 4 mmHg o ±12% de la lectura, el valor que sea superior, para un valor de ErCO<sub>2</sub> superior a 18 mmHg. En caso de una frecuencia respiratoria por encinya de 60-quin, puede conseguirse la precisión anterior mediante el conjunto Capnol.ine para bebés y reciõn nacidos. Si hay gases que interficren, la precisión anterior se mantiene en un wiximo del 4%.

CENTRO DE SERVICIOS HUST TELL! JOS L.A. H. P. BLO P OULRAS PRESIDENTE

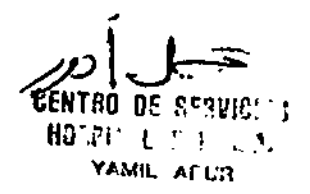

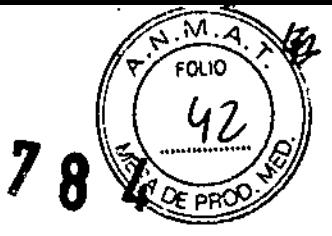

8

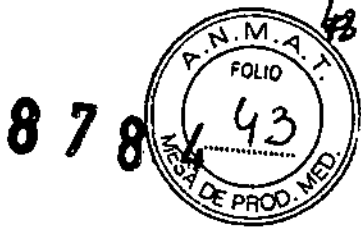

 $\dot{\mathbf{r}}$ ì ì. I

 $\bar{\mathbf{I}}$ 

J,

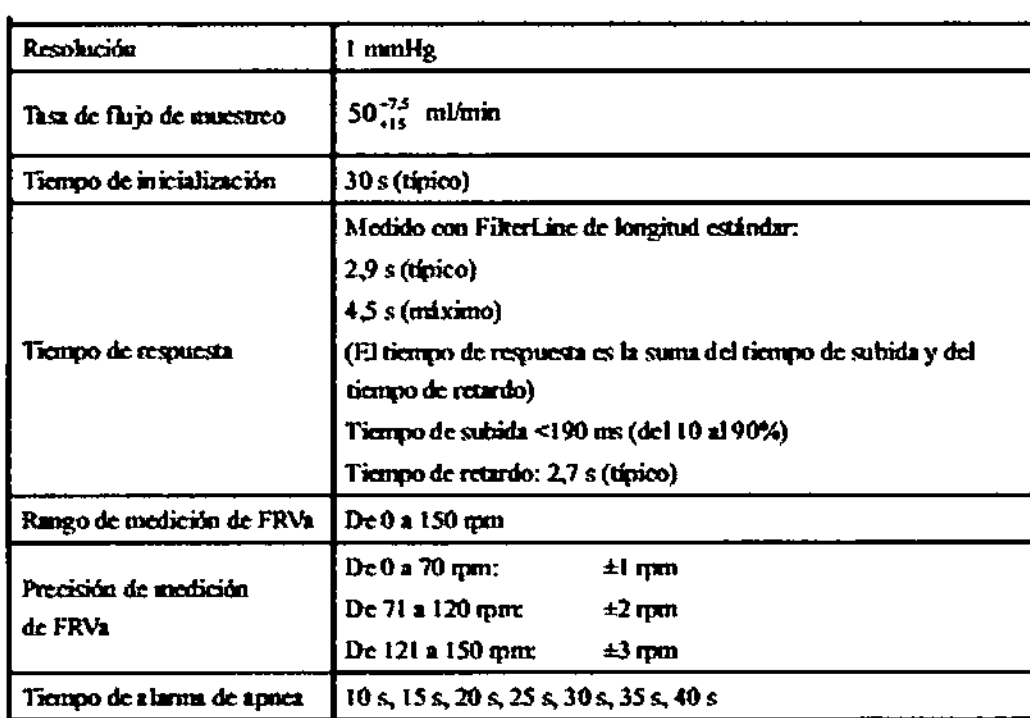

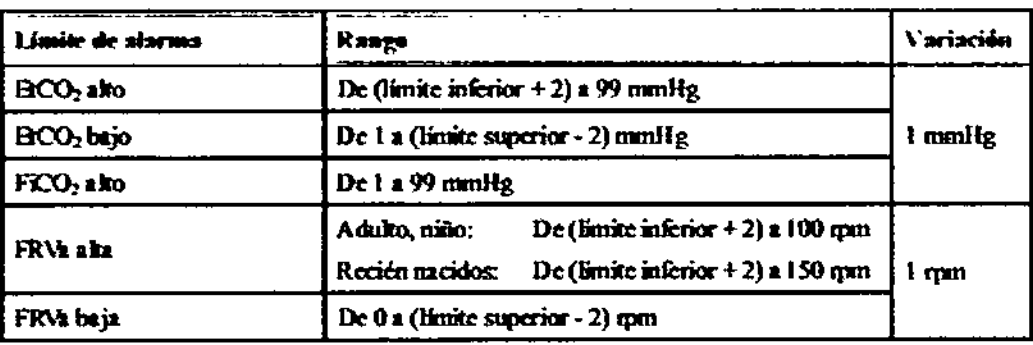

#### Modulo de CO<sub>2</sub> de flujo principal

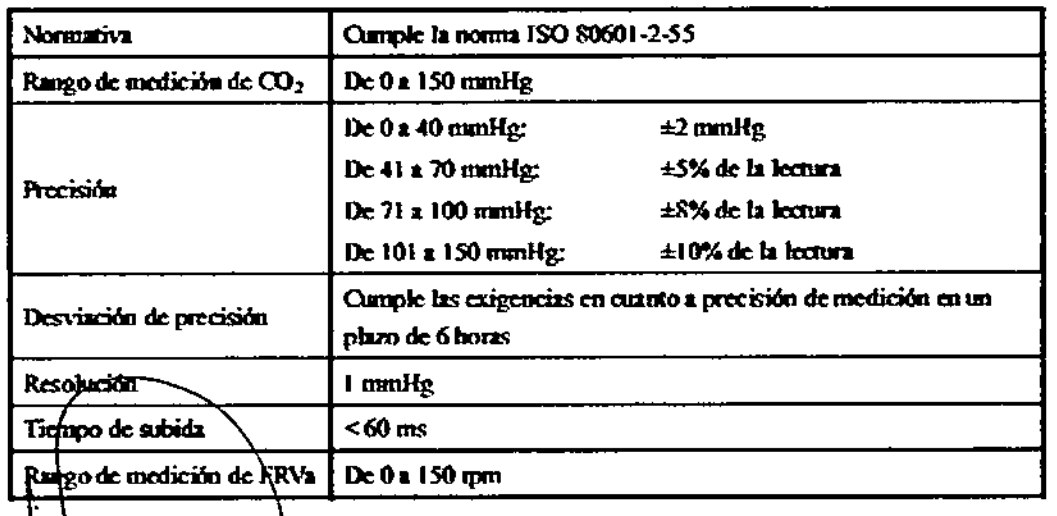

<del>כ≹לידו*יס סי סבו</del>ד*⊽ כוכ*יב*</del> HUST TALEY 105 S.A.<br>HUST TALEY 105 S.A.<br>H. Pr BIO P QUERAS

 $\mathcal{L}$ 

⊃ **CENTRO DE PERVIRO :**<br>HO PO LO PORTA

 $\omega$   $\frac{1}{k}$  a

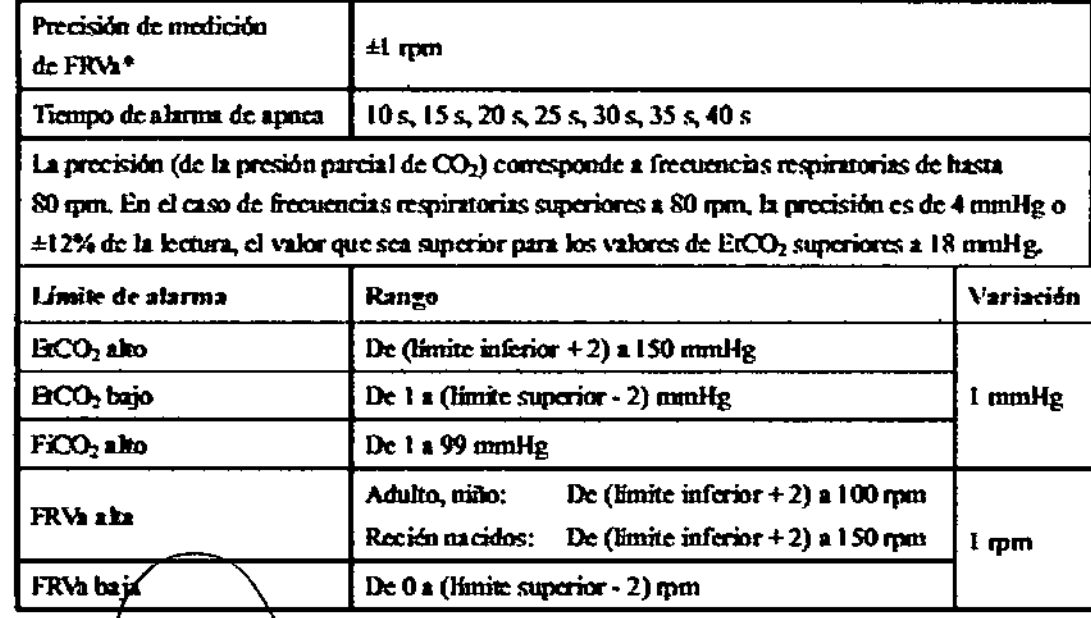

 $\sim 10^{11}$  km  $^{-1}$ 

 $p$   $\Rightarrow$ 

N .Ñ FOLIO

 $\ddot{\phantom{1}}$ 

 $\boldsymbol{\delta}$ 

CENTRO DE SERVICIOS HOSPIT LANDS S.A. YAMIL ADUR

CENTRO DE SERVICION HUSPITALINIOS LIMITALINIOS LIMITALINIOS LIMITALINIOS LIMITALINIOS LIMITALINIOS CONTRES

 $\sim 10$ 

 $\frac{1}{4}$ 

 $\begin{matrix} \begin{matrix} \cdot \end{matrix} \end{matrix}$ 

 $-1$ 

I , I

> I I I I

> > I I I I I I I  $\mathbf{\mathbf{r}}$

> > > t I

> > > > \ I I

> > > > > $\mathbf i$ I I

> > > > > > $\overline{\phantom{a}}$

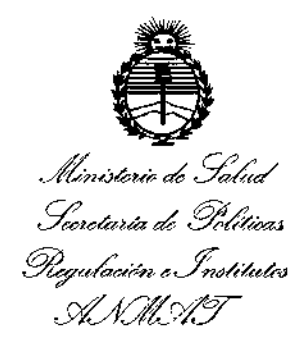

#### ANEXO CERTIFICADO DE AUTORIZACIÓN E INSCRIPCIÓN

#### Expediente NO: 1-47-3110-628-16-3

**con los siguientes datos identificatorios característicos:**  $\mathbf{1}$ El Administrador Nacional de la Administración Nacional de Medicamento: Alimentos y Tecnología Médica (ANMAT) certifica que, mediante la Disposición No8 ...7..B~..4: <sup>y</sup> de acuerdo con lo solicitado por CENTRO DE SERJ,ICIOS HOSPITALARIOS S.A., se autorizó la inscripción en el Registro Nacional de Productores y Productos de Tecnología Médica (RPPTM), de un nuevo prdducto \ I

Nombre descriptivo: MONITOR MULTIPARAMETRICO.

I Código de identificación y nombre técnico UMDNS: 12-636- SISTEMAS DE I MONITOREO FISIOLOGICO.

Marca(s) de (los) producto(s) médlco(s): MINDRAY.

Clase de Riesgo: III

carbono y gas anestésico (este último sólo para iMEC1S). **Indicación/es autorizada/s: monitorizar, visualizar, revisar, almacenar y tranrerir diversos parámetros fisiológicos como ECG, frecuencia cardíaca, respiración,** I **temperatura, saturación de oxígeno y pulso, frecuencia del pulso¡ pre'sión** t **sanguínea no invasiv8, presión sanguínea jnvasiva, gasto cardíaco, dióxido de**

Modelo/s: iMEC1S, iMECS, iMEC6, iMEC7

Período de vida útil: diez (10) años (ciclo de vida)

**Condición de uso: Venta exclusiva a profesionales e instituciones sanitarias.** Nombre del fabricante: Shenzhen Mindray Bio-Medical Electronics Ca., Ltd. Lugar/es de elaboración: Mindray Building, Keji 12th Road South, Hi-tech Industrial Park, Nanshan, Shenzhen 518057, R.P. China.

Se extiende a CENTRO DE SERVICIOS HOSPITALARIOS S.A. el Certificado de **Autorización e Inscripción del PM-1198-86, en la Ciudad de Buenos Aires,**  $a$ ..... $\left[ 0.4.460 \ldots \right]$ 16 siendo su vigencia por cinco (5) años a contar de la fecha **de su emisión.**

DISPOSICIÓN Nº

l.

 $8784$ **Dr. ROIlERTO LED Subadmlnlstrador Naclona! A\_N M.Afr.**